# Учреждение образования «БЕЛОРУССКИЙ ГОСУДАРСТВЕННЫЙ ТЕХНОЛОГИЧЕСКИЙ УНИВЕРСИТЕТ»

**З. В. Гончарова, Н. Б. Каледина**

# **ПОЛИГРАФИКА КУРСОВОЕ ПРОЕКТИРОВАНИЕ**

*Рекомендовано*

*учебно-методическим объединением учреждений высшего образования Республики Беларусь по химико-технологическому образованию в качестве учебно-методического пособия для студентов учреждений высшего образования по специальности 1-47 01 01 «Издательское дело»* 

Минск 2012

### УДК 004.915+004.925]:378.147.313(075.8) ББК 37.8я73 Г65

#### Рецензенты:

доктор физико-математических наук, профессор, заведующий кафедрой дискретной математики и алгоритмики Белорусского государственного университета *В. М. Котов*; кандидат физико-математических наук, заведующий лабораторией компьютерной графики РУП «КРИПТОТЕХ» Гознака *Н. И. Сильванович*

*Все права на данное издание защищены. Воспроизведение всей книги или ее части не может быть осуществлено без разрешения учреждения образования «Белорусский государственный технологический университет».* 

#### **Гончарова, З. В.**

Г65 Полиграфика. Курсовое проектирование : учеб.-метод. пособие для студентов специальности 1-47 01 01 «Издательское дело» /

З. В. Гончарова, Н. Б. Каледина. — Минск : БГТУ, 2012. — 88 с. ISBN 978-985-530-151-7.

В учебно-методическом пособии изложены рекомендации к выполнению курсовой работы по дисциплине «Полиграфика» студентами второго курса специальности «Издательское дело». В пособии приводится перечень тем и варианты заданий к курсовой работе, структура и содержание основных элементов пояснительной записки, требования, предъявляемые к разделам. Данное издание дополнено правилами оформления разделов пояснительной записки и снабжено приложениями, которые включают подробные примеры выполнения и оформления основных частей курсовой работы.

### **УДК 004.915+004.925]:378.147.313(075.8) ББК 37.8я73**

**ISBN 978-985-530-151-7** © УО «Белорусский государственный технологический университет», 2012 © Гончарова З. В., Каледина Н. Б., 2012

## **ПРЕДИСЛОВИЕ**

Курсовая работа по дисциплине «Полиграфика» выполняется студентами специальности «Издательское дело» очной формы обучения и является первой курсовой работой, связанной с освоением профилирующих дисциплин по данной специальности.

Основная задача курсовой работы — закрепление и углубление теоретических знаний и практических навыков, полученных в процессе изучения лекционного материала и выполнения лабораторных работ по дисциплине «Полиграфика» в соответствии с программой курса. Курсовая работа предусматривает самостоятельное решение задач по разработке варианта оформления издания и по выполнению индивидуального задания. Работа выполняется на основе подобранных студентом исходных данных в соответствии с утвержденным руководителем заданием.

Цель учебно-методического пособия — облегчить работу студентам при выполнении курсовой работы, помочь им грамотно, в логической последовательности решать задачи, поставленные в задании на курсовую работу.

При разработке варианта оформления печатного издания и рекламы студент должен продемонстрировать навыки работы в графическом редакторе CorelDRAW. Последовательность выполнения работы и ее результаты оформляются в виде пояснительной записки с помощью текстового процессора Word. Текст пояснительной записки редактируется в соответствии с правилами набора и верстки, принятыми в полиграфии.

В учебно-методическом пособии содержится перечень тем и типовые варианты заданий по двум основным частям курсовой работы, приводится структура курсовой работы и требования, предъявляемые к разделам пояснительной записки.

Данное издание содержит правила оформления всех разделов пояснительной записки, снабжено приложениями, которые включают примеры оформления наиболее сложных частей курсовой работы, и дополнено разделом «Пример выполнения основных разделов курсовой работы».

Учебно-методическое пособие может быть рекомендовано также студентам заочной формы обучения специальности «Издательское дело», выполняющим курсовую работу по дисциплине «Полиграфика».

## **1. ИСХОДНЫЕ ДАННЫЕ ДЛЯ ПРОЕКТИРОВАНИЯ**

Курсовая работа по дисциплине «Полиграфика» состоит из двух независимых частей:

1. Создание графического файла (обложка печатного издания) с помощью графического редактора CorelDRAW.

2. Разработка варианта оформления печатной рекламы (индивидуальное задание).

Курсовая работа выполняется для двух уровней сложности:

*2-й уровень* содержит только первую часть, выполненную на основе *прототипа* печатного издания;

*1-й уровень*, кроме первой части, включает индивидуальное задание, которое выполняется в графическом редакторе CorelDRAW в соответствии с предложенной руководителем *темой* (*без прототипа*).

Содержание курсовой работы должно соответствовать выбранной теме и заданию, которое утверждается заведующим кафедрой и не может быть изменено студентом.

*Задание* служит основой для выполнения курсовой работы. Курсовая работа по выбранной теме выполняется на основе исходных данных, которые приводятся в задании.

*Исходные данные*, необходимые для выполнения 1-й части курсовой работы, студент выбирает самостоятельно и обязательно согласовывает с руководителем. Для 2-й части курсовой работы руководителем назначается *общая тема* для всех студентов, выполняющих индивидуальное задание.

*Исходные данные* включают:

1) *издание-прототип* для разработки нового варианта оформления обложки печатного издания с помощью графического редактора CorelDRAW. Выбранный прототип служит основой для выполнения курсовой работы и *не может быть* самостоятельно заменен студентом на другой. *Прототип* — существующий вариант оформления печатного издания, который обязательно должен содержать как графические объекты, так и текст;

2) *индивидуальное задание* по разработке варианта оформления печатной рекламы на заданную тему выдается только тем студентам, которые выполняют курсовую работу 1-го уровня сложности.

# **2. ПОРЯДОК ЗАЩИТЫ КУРСОВОЙ РАБОТЫ**

Полностью выполненная и оформленная с учетом всех правил и требований работа, подшитая в папку-скоросшиватель, сдается на проверку в срок, установленный руководителем курсовой работы.

Руководитель проверяет работу, делает замечания на полях, а затем возвращает работу студенту для подготовки к защите или доработки.

Курсовая работа, не имеющая существенных ошибок, проверяется *один раз* и допускается к защите.

При наличии существенных ошибок и недочетов работа *возвращается* студенту для доработки (т. е. работа не отвечает предъявляемым к ней требованиям, выполнена небрежно, не соблюдаются правила оформления, задание выполнено не в полном объеме).

Исправленный вариант курсовой работы сдается на повторную проверку *обязательно вместе с ранее проверенным вариантом*, содержащим все замечания руководителя. Студент должен внести все исправления и дополнения в работу.

Оба варианта работы должны быть подшиты в папку: вначале новый исправленный вариант, а затем ранее проверенный. Вырывать листы из курсовой работы и вставлять новые не допускается. Все замечания руководителя *должны сохраняться* до защиты.

*Недочеты и ошибки,* обнаруженные во время проверки курсовой работы, *включая* оформление пояснительной записки (ПЗ), учитываются при оценке курсовой работы во время ее защиты.

*Если работа в первый раз не допущена к защите, то оценка снижается на 2–3 балла.* 

*Если курсовая работа сдана на проверку позже срока, установленного руководителем, то оценка снижается на 1 балл.* 

*Оценка за оформление пояснительной записки может быть снижена на 1–3 балла в зависимости от количества допущенных ошибок.* 

*За нарушение сроков графика выполнения этапов курсовой работы оценка снижается на 1 балл.* 

*Дата защиты* курсовой работы устанавливается кафедрой. Студент представляет допущенную руководителем работу комиссии, которая создается из преподавателей кафедры.

*На защите студент должен* кратко и лаконично изложить результаты и ход выполнения курсовой работы, а также ответить на вопросы членов комиссии.

Курсовая работа и знания студента оцениваются по десятибалльной системе:

для 2-го уровня — максимальная оценка 7 баллов;

для 1-го уровня — максимальная оценка 10 баллов.

При этом за выполненную работу выставляются 3 оценки: за оформление пояснительной записки, за выполнение задания по первой части курсовой работы, за устный ответ на вопросы, поставленные комиссией во время защиты.

*Итоговая оценка* представляет собой среднее арифметическое из полученных во время защиты оценок за курсовую работу. Из итоговой оценки *вычитаются* баллы за недочеты и ошибки, а также нарушение графика выполнения курсовой работы.

Для студентов, выполняющих курсовую работу 1-го уровня, к итоговой оценке добавляется 1–3 балла за индивидуальное задание. Индивидуальное задание оценивается отдельно комиссией, сформированной из преподавателей кафедры.

# **3. ТЕМАТИКА КУРСОВОЙ РАБОТЫ**

Тема курсовой работы выдается каждому студенту индивидуально с учетом уровня его подготовки и пожеланий. Для выполнения курсовой работы по дисциплине «Полиграфика» предлагаются типовые варианты заданий по приведенным ниже темам.

Работа должна быть выполнена в соответствии заданием, выданным руководителем курсовой работы.

Для выполнения *первой части* курсовой работы студенту на выбор предлагается *издание-прототип*, которое является основой для разработки нового варианта, а также соответствует выбранной теме.

Для разработки варианта художественного оформления печатного издания предлагаются следующие *темы*:

1. Разработка обложки художественной книги.

- 2. Разработка обложки детской книги.
- 3. Разработка обложки учебника.
- 4. Разработка обложки журнала.
- 5. Разработка обложки книжки-раскраски.
- 6. Разработка обложки тетради.
- 7. Разработка обложки тетради для рисования.
- 8. Разработка обложки упаковки.
- 9. Разработка товарной этикетки.
- 10. Разработка поздравительной открытки.

Для выполнения *второй части* курсовой работы руководителем назначается одна из приведенных *тем*:

- 1. Реклама учреждения образования «Белорусский государственный технологический университет».
- 2. Реклама факультета (одного на выбор ИДиП, ТОВ, ТТЛП, ХТиТ и т. д.).
- 3. Реклама специальности, по которой студент обучается в БГТУ.
- 4. Реклама продукции полиграфического предприятия (одного предприятия).
- 5. Реклама одного вида продукции, выпускаемой полиграфическими предприятиями, — газет, журналов, книг, брошюр, буклетов, этикеток, визиток, упаковки, бланков, обоев и т. п.
- 6. Реклама одного вида полиграфических услуг изготовление визиток, этикеток, переплетов, услуги по печати, ксерокопированию и т. п.
- 7. Реклама товаров народного потребления (одного вида товара).

*Варианты заданий*, выбранные в соответствии с предложенными темами, и подобранный студентом *исходный материал* (издание-прототип и справочная информация о рекламируемом объекте), необходимый для выполнения курсовой работы, обязательно согласовываются с руководителем, назначаемым кафедрой.

После согласования темы и *исходных данных* с руководителем студент оформляет *задание на курсовую работу* по форме приложений 3, 7 и *титульный лист* по форме приложений 1, 5 и сдает их на проверку и утверждение (согласно графику выполнения курсовой работы). Примеры выполнения титульного листа и задания приведены в приложениях 2, 4 (для курсовой работы 2-го уровня) и в приложениях 6, 8 (для курсовой работы 1-го уровня).

Задание на курсовую работу *подписывается* студентом и руководителем работы, а затем *утверждается* заведующим кафедрой. Подписанное и утвержденное заведующим кафедрой задание на курсовую работу *не может быть изменено* студентом, оно является основой для выполнения работы. Титульный лист оформляется в соответствии с утвержденным заданием.

*Курсовая работа, представленная на проверку без утвержденного руководителем задания на курсовую работу и выданного прототипа, не проверяется и возвращается студенту.* 

*Прототип обязательно сохраняется до защиты курсовой работы и сдается на проверку вместе с выполненной курсовой работой.* 

# **4. СТРУКТУРА И СОДЕРЖАНИЕ КУРСОВОЙ РАБОТЫ**

Пояснительная записка курсовой работы должна последовательно включать:

- титульный лист;
- задание на курсовую работу;
- содержание;
- введение;
- основные разделы;
- список использованной литературы;
- приложения.

*Основная часть* курсовой работы должна иметь следующую фиксированную структуру разделов:

- 1. Использование графического редактора CorelDRAW для художественного оформления обложки печатного издания
	- 1.1. Отличие нового варианта от издания-прототипа
	- 1.2. Примененные эффекты и геометрические операции
	- 1.3. Порядок создания рисунка
- 2. Разработка варианта оформления печатной рекламы
	- 2.1. Цель, концепция и идея рекламы
	- 2.2. Использование средств CorelDRAW
	- 2.3. Порядок выполнения индивидуального задания

Объем пояснительной записки может составлять 20–25 с., включая приложения (титульный лист - 1 с., задание - 1 с., содержание — 1 с., введение — 1–2 с., 1-й раздел — 7–10 с., 2-й раздел — 5–7 с., список литературы — 1 с., приложения — 1–2 с.).

*Содержание разделов* пояснительной записки должно соответствовать выбранной теме и заданию на курсовую работу.

ТИТУЛЬНЫЙ ЛИСТ выполняется в соответствии с приложениями 1, 2 и 5, 6.

На титуле наименование факультета и кафедры записывается аббревиатурой. Указывается тот факультет, на котором обучается студент, и кафедра, на которой выполняется курсовая работа. Специальность записывается цифровым кодом и через пробел дается полное ее наименование строчными буквами (первая буква прописная).

Тема курсовой работы приводится в строгом соответствии с заданием на курсовую работу.

ЗАДАНИЕ НА КУРСОВУЮ РАБОТУ выполняется в соответствии с приложениями 3, 4 и 7, 8.

Задание на курсовую работу должно содержать:

⎯ фамилию, имя, отчество исполнителя;

- тему работы;
- ⎯ срок сдачи законченной работы;

⎯ исходные данные;

⎯ содержание работы;

⎯ календарный график выполнения работы;

- фамилию руководителя.

*Название темы* курсовой работы в задании и на титульном листе должно *совпадать слово в слово*.

Календарный график выполнения курсовой работы оформляется в соответствии с правилами набора и верстки таблиц [1].

СОДЕРЖАНИЕ выполняется в соответствии с приложением 9.

Содержание последовательно включает названия всех структурных элементов пояснительной записки курсовой работы с указанием номеров страниц, на которых помещен каждый заголовок в пояснительной записке (введение, номера и названия всех разделов, подразделов, пунктов и подпунктов основной части пояснительной записки, список использованной литературы, номера и названия всех приложений).

*Названия всех разделов и подразделов* в пояснительной записке и в содержании должны быть *одинаковыми*.

Указания по оформлению содержания приведены в подразделе 8.1.

ВВЕДЕНИЕ оформляется в соответствии с указаниями, приведенными в подразделе 8.1.

Во введении приводятся краткие сведения о программных средствах CorelDRAW и Word, с помощью которых выполняется курсовая работа (преимущества, недостатки, область применения для реализации задач, поставленных в курсовой работе).

Во введении *обязательно* должны быть указаны *версии* программ, которые были использованы в курсовой работе.

Ориентировочный объем введения — 1–2 страницы.

Пример выполнения введения представлен в разделе 7.

ОСНОВНЫЕ РАЗДЕЛЫ выполняются с учетом специфики учебной дисциплины и темы курсовой работы.

Курсовая работа содержит один или два раздела, которые могут быть разделены на подразделы, пункты и подпункты. Каждый раздел текста пояснительной записки начинают *с нового листа*.

Окончательная структура основной части курсовой работы устанавливается по согласованию с руководителем.

Требования к оформлению текста основных разделов пояснительной записки приведены в подразделе 8.2.

Пример выполнения первого раздела курсовой работы представлен в разделе 7.

СПИСОК ИСПОЛЬЗОВАННОЙ ЛИТЕРАТУРЫ выполняется в соответствии с приложением 10 и размещается в пояснительной записке после основных разделов перед приложениями.

Список включает все литературные источники в порядке появления ссылок на них в тексте пояснительной записки.

В качестве источника информации *нельзя* приводить рукописный конспект лекций по соответствующей дисциплине.

В курсовой работе допускаются ссылки на документы и информацию, размещенную на официальных Интернет-сайтах государственных органов управления Республики Беларусь и других стран; региональных и международных организаций и их подразделений; предприятий; периодических изданий. При этом в списке использованной литературы необходимо привести *подробный электронный адрес* (URL) этого документа или информации.

Примеры библиографического описания литературных источников приведены в приложении 13 [2]. Список использованной литературы составляется в строгом соответствии с указаниями этого приложения.

На все источники, приведенные в списке литературы, в тексте пояснительной записки *обязательно* даются ссылки.

В *ссылке* указывается порядковый номер источника по списку использованной литературы, заключенный *в квадратные скобки*, и далее, при необходимости, через пробел может быть приведен номер таблицы, формулы или страницы, на которой располагается приводимая информация. Например: расчет проводится по [8] с. 28.

Пример выполнения списка использованной литературы приведен в разделе 7 и в приложении 10.

В ПРИЛОЖЕНИИ следует помещать весь вспомогательный материал (иллюстрации, практические примеры, иллюстрирующие выполненные в курсовой работе практические задания, таблицы с промежуточными расчетами, распечатки программ, графики и т. п.).

Оформляются приложения на листах формата А4 как продолжение пояснительной записки.

Каждое приложение должно начинаться *с нового листа*.

В тексте пояснительной записки обязательно даются ссылки на все приложения, например: реклама учреждения образования представлена в приложении 2.

Приложения размещаются в пояснительной записке в том порядке, в каком расположены ссылки на них в тексте курсовой работы.

Все приложения должны быть перечислены в содержании с указанием номера приложения, его названия и номера страницы, на которой данное приложение начинается.

Приложения курсовой работы включают в себя результаты выполненной на компьютере работы. Все распечатанные на принтере практические задания в виде *приложений* к пояснительной записке составляют последнюю часть курсовой работы, которая может быть представлена в виде двух приложений (количество приложений зависит от уровня курсовой работы):

ПРИЛОЖЕНИЕ 1 — *вариант оформления обложки печатного издания;*

ПРИЛОЖЕНИЕ 2 — *вариант оформления печатной рекламы.*

Дополнительно в конце всех приложений к курсовой работе прилагается *прототип* обложки печатного издания (книги, журнала, поздравительной открытки и т. п.), выданный и утвержденный руководителем курсовой работы.

*Приложение ко второму разделу* курсовой работы «Разработка варианта оформления печатной рекламы» выполняется в виде *рекламного листа*. Допускается также использовать другие виды печатной рекламы — *буклет, проспект, плакат, брошюра* (цветная печать на плотной бумаге).

Приложения выполняются и оформляются в соответствии с требованиями кафедры, приведенными в подразделе 8.5.

Образец оформления приложения к первому разделу курсовой работы «Вариант оформления поздравительной открытки» приведен в приложении 12.

ПОЯСНИТЕЛЬНАЯ ЗАПИСКА курсовой работы вместе с приложениями должна быть помещена в стандартную папку-скоросшиватель.

# **5. УКАЗАНИЯ ПО ВЫПОЛНЕНИЮ КУРСОВОЙ РАБОТЫ, ТРЕБОВАНИЯ К РАЗДЕЛАМ**

Пояснительная записка курсовой работы состоит из двух основных разделов:

1. Использование графического редактора CorelDRAW для художественного оформления обложки печатного издания.

2. Разработка варианта оформления печатной рекламы.

Основные разделы курсовой работы должны выполняться в соответствии с приведенными ниже требованиями.

### **5.1. Указания по выполнению первого раздела**

Основная часть курсовой работы заключается в создании графического файла с помощью редактора CorelDRAW в соответствии с выбранной темой.

При выполнении работы за основу должен быть взят существующий вариант оформления выбранного издания — *прототип*. Используемый для выполнения работы *прототип* должен быть *представлен* комиссии во время защиты курсовой работы.

В качестве прототипа в курсовой работе могут быть использованы различные виды печатных изданий — книги, журналы, учебники, изобразительные открытки, этикетки, упаковки и т. п.

*Журнал* — периодическое текстовое журнальное издание, содержащее статьи, рефераты, литературные произведения, иллюстрации и фотографии [3].

*Журнальное издание* — издание в виде блока скрепленных в корешке листов печатного материала установленного формата, в обложке или переплете, издательски приспособленное к специфике данного периодического издания [3].

*Изобразительная открытка* — листовое издание установленного формата, одна сторона которого является репродукцией, рисунком или фотографией, а другая может быть использована для написания письма, текста, поздравления [3].

*Книга* — один из видов полиграфической продукции, непериодическое издание в виде сброшюрованных бумажных листов или тетрадей с отпечатанной на них текстовой, графической, иллюстрационной информацией объемом более 48 с., как правило, в твердом переплете [4]. Книга — это синтез слова и изобразительного искусства, осуществленный средствами полиграфии [5].

*Товарная этикетка* — средство передачи информации об изготовителе и некоторых свойствах и особенностях товара. Разрабатывается в соответствии с фирменным стилем и, как правило, содержит изображение торговой марки (товарного знака). Основное место отводится на этикетке под логотип или иллюстрацию, текст сжат до минимума [6].

*Упаковка* — создает индивидуальный образ товара и позволяет легко распознать его среди множества других. Роль упаковки — поддерживать торговую марку фирмы. Упаковка должна быть такой, чтобы товар сам просился в руки [6].

Каждое печатное издание характеризуется рядом свойств, которые в определенной степени влияют на их оформление.

*Оформление печатных изданий* — процесс, который проектируется художником-оформителем, направленный на выражение литературного содержания, улучшение потребительских свойств книги, брошюры и т. п. (товарного вида, эстетического восприятия, удобства пользования) художественными и полиграфическими средствами, объединенными между собой [3].

*Обложка* является элементом внешнего оформления издания, выполняя определенные художественные функции [4]. Оформление обложки печатного издания напрямую зависит от типа и вида издания, так как каждое из них решает свою определенную задачу.

*Иллюстрация* — дополнительное наглядное изображение, она поясняет, украшает или дополняет основную текстовую информацию издания [4]. Иллюстрация, размещаемая на обложке, является составной частью издания и способствует раскрытию его содержания.

Для оформления разных видов печатных изданий могут быть использованы различные графические средства.

Создаваемый в курсовой работе *новый вариант* оформления обложки печатного издания должен точно отображать его содержание и соответствовать выбранной теме, но в то же время он должен *отличаться от прототипа***.** 

Необходимо в процессе работы над оформлением издания показать свое видение темы, представить свой вариант оформления, дополнив основной рисунок прототипа новыми деталями и объектами, применив яркие и выразительные средства оформления, предлагаемые графическим редактором CorelDRAW.

Рисунок, созданный в CorelDRAW, должен представлять собой законченный целостный вариант оформления, включающий векторный рисунок, небольшую текстовую часть (название и дополнительные сведения) и их цветовое оформление.

Выполнение практической части курсовой работы состоит из 3 этапов:

1) разработка варианта оформления выбранного издания;

2) реализация задуманного с помощью графического редактора CorelDRAW;

3) описание выполненной работы по созданию рисунка в пояснительной записке.

Рисунок должен быть выполнен с помощью инструментов панели ИНСТРУМЕНТОВ, а *не отсканирован.*

На втором этапе выполнения практической части курсовой работы студент должен продемонстрировать умение применять основные инструменты, команды меню, окна настройки и специальные эффекты графического редактора CorelDRAW.

При выполнении задания необходимо наиболее рационально использовать функции редактора для редактирования геометрических объектов и оформления текста.

К рисунку, который создается в графическом редакторе Corel-DRAW, предъявляются следующие *обязательные требования*:

— в курсовой работе должны быть *обязательно* применены как *минимум 3 разных эффекта* (эффектов может быть и больше), из них *2* эффекта должны быть применены *к геометрическим объектам*, а *1* эффект — *к тексту*. Применение всех *эффектов* должно быть оправданным и целесообразным в каждом конкретном случае;

— для создания сложных графических объектов необходимо использовать различные специальные *эффекты* из меню ЭФФЕК-ТЫ (ПЕРЕТЕКАНИЕ, КОНТУР, ОБОЛОЧКА, ВЫДАВЛИВА-НИЕ, СКОС, ЛИНЗА, ПЕРСПЕКТИВА из подменю ДОБАВИТЬ ПЕРСПЕКТИВУ и ТЕКСТ ВДОЛЬ ПУТИ);

— для эффекта КОНТУР рекомендуется назначать количество шагов больше одного;

— инструменты ИНТЕРАКТИВНОЕ ИСКАЖЕНИЕ, ИНТЕРАК-ТИВНАЯ ТЕНЬ, ИНТЕРАКТИВНАЯ ПРОЗРАЧНОСТЬ, ИНТЕРАК-ТИВНОЕ ПЕРЕТЕКАНИЕ и т. п., а также *заливки* всех видов и типов *не считаются эффектами*, т. е. *не учитываются* в количество эффектов, обязательных к применению в курсовой работе;

— ИНТЕРАКТИВНЫЕ ИНСТРУМЕНТЫ рекомендуется использовать в *минимальном* объеме;

— для создания *нового объекта* из двух или нескольких простейших путем их объединения, пересечения или исключения должны

*обязательно* применяться команды меню УПОРЯДОЧИТЬ подменю ФОРМИРОВАНИЕ — ОБЪЕДИНИТЬ, ПЕРЕСЕЧЕНИЕ, УП-РОЩЕНИЕ, ПЕРЕДНИЕ МИНУС ЗАДНИЕ, ЗАДНИЕ МИНУС ПЕРЕДНИЕ или аналогичные команды окна настройки ФОРМИ-РОВАНИЕ;

— в курсовой работе должно быть применено *не менее двух разных команд* из подменю ФОРМИРОВАНИЕ;

— для точного преобразования объектов рекомендуется использовать окна настройки меню УПОРЯДОЧИТЬ подменю ПРЕОБ-РАЗОВАНИЯ — ПОЛОЖЕНИЕ, ПОВОРОТ, МАСШТАБ, РАЗ-МЕР, НАКЛОН;

— создаваемый из простейших геометрических объектов рисунок должен быть преобразован с помощью *панели СВОЙСТВ* инструмента ФОРМА;

— использование в работе над рисунком подменю ХУДОЖЕСТ-ВЕННОЕ ОФОРМЛЕНИЕ меню ЭФФЕКТЫ должно быть *минимальным*;

— название издания и другие надписи на рисунке должны быть созданы как ФИГУРНЫЙ ТЕКСТ и преобразованы с помощью различных графических *эффектов*, применяемых к фигурному тексту (меню ТЕКСТ–ТЕКСТ ВДОЛЬ ПУТИ и группы команд меню ЭФФЕКТЫ);

— при редактировании текста рекомендуется также использовать другие возможности редактора (меню ТЕКСТ–ФОРМАТИРОВА-НИЕ СИМВОЛОВ, ФОРМАТИРОВАНИЕ АБЗАЦЕВ и РЕДАКТИ-РОВАТЬ ТЕКСТ);

— для правильного подбора основного фона обложки печатного издания, а также для заливки цветом объектов рисунка рекомендуется использовать расширенные возможности инструментов ЗАЛИВКА, ИНТЕРАКТИВНАЯ ЗАЛИВКА и АБРИС;

— все созданные в графическом редакторе *объекты* не должны быть «*плоскими*», что достигается путем применения различных специальных *эффектов*, типов заливок и их сочетаний, которые позволяют создать эффект «объемности изображения»;

— при создании нового варианта оформления издания необходимо *избегать* случаев нагромождения не сочетающихся друг с другом эффектов и сложных заливок, а также случаев, когда рисунок состоит всего из нескольких простых геометрических объектов;

— *запрещается* использовать *примеры* из лабораторных работ при разработке собственного варианта оформления издания.

Результатом выполнения *первой части* курсовой работы должны быть *цветная распечатка* на принтере созданного с помощью графического редактора CorelDRAW варианта оформления обложки печатного издания и *описание* выполненной работы в первом разделе пояснительной записки.

Цветная распечатка созданного варианта оформления печатного издания вкладывается в пояснительную записку в виде ПРИЛОЖЕ-НИЯ 1 к курсовой работе.

Пример выполнения приложения с вариантом оформления поздравительной открытки представлен в приложении 12.

### **5.2. Указания по выполнению второго раздела**

Индивидуальное задание выполняется только теми студентами, которые выбрали 1-й уровень сложности.

Работа выполняется в графическом редакторе CorelDRAW и заключается в разработке варианта оформления печатной рекламы по назначенной руководителем теме в соответствии с выданным индивидуальным заданием.

*Реклама* — целенаправленное воздействие на потребителя с помощью средств информации для продвижения товаров на рынке сбыта. Реклама *знакомит* потребителя с товарами или услугами, которые предлагает предприятие, организация, фирма [3].

Реклама — это искусство. Составителю рекламного текста всегда необходимо иметь в виду психологию воздействия рекламы на ее получателя. Реклама достигает цели, если при ее составлении учитываются особенности человеческой психики [5].

*Критерий эффективности* рекламы — ее объективность и конкретность, правдивость и этичность, наличие в ней необходимой информации и правильность выдвинутых в пользу объекта рекламы доводов, а также направленность на адресат [5].

*Главная задача* любой рекламы — привлечь потенциального потребителя. Предлагаемый в рекламе продукт (товар или услуга) должен отвечать всем требованиям современного человека. Рекламу можно определить как информацию о потребительских свойствах товаров и преимуществах различных видов услуг с целью их реализации и создания на них активного спроса.

*Рекламное издание* — издание, содержащее сообщения о различных мероприятиях, выпуске изданий, промышленных изделий, бытовых услугах и др., изложенные в *привлекающей внимание, краткой, легко запоминающейся форме* [3].

Реклама *осуществляется в разнообразных формах*: объявления в печати, по телевидению, радио, фильмы, пресс-релизы, плакаты, буклеты и проспекты, каталоги.

Для рекламы используется *специальная гарнитура —* к ней относятся шрифты с почти полным отсутствием контрастности между основными и соединительными штрихами и без засечек [3]*.* 

В классификации рекламы по признаку «*по средствам печати*» выделяют *печатную рекламу*.

*Печатная реклама* — реклама, которую доводят до потребителя посредством всего того, что можно увидеть и прочитать:

- 1) реклама в газетах, журналах;
- 2) наружная реклама плакаты, щиты;
- 3) транспортная на кузовах, внутри салонов;
- 4) сувенирная полиграфическая буклеты, конверты, блокноты;
- 5) почтовая листовки, письма, деловая корреспонденция и т. д.

Для рекламы своих товаров и услуг фирмы-производители, организации, предприятия и т. п. используют различные *виды рекламного материала*, т. е. печатной продукции [6].

*Рекламный лист* представляет чистую рекламу конкретного товара или услуги. *Главная задача* рекламного листа — броситься в глаза, побудить взять в руки, прочитать. Рекламный лист содержит рисунки, слоганы, шрифты различных начертаний. Отличается от других видов рекламного материала более «забористым» оформлением и текстом [6].

*Буклет* — непериодическое издание в виде листов печатного материала, складываемых параллельными сгибами так, что их читают или рассматривают, раскрывая как ширму (без переплета); в виде буклетов выпускаются путеводители, рекламные и информационные листки, некоторые детские издания и т. п. [3].

*Брошюра* — непериодическое издание в виде нескольких сброшюрованных листов печатного материала объемом свыше 4 с. (но не более 48 с.); как правило, в мягкой обложке [3].

*Каталог* — нормативно-производственное, справочное и/или рекламное издание, содержащее систематизированный перечень имеющихся в наличии предметов [3].

*Изобразительный плакат* — изоиздание в форме плаката, содержащее рисунок, фотографию, монтаж или какое-нибудь специальное изображение с небольшим пояснительным текстом или без него [3].

*Плакат* — листовое издание в виде одного или нескольких листов печатного материала любого формата, отпечатанное с одной стороны и предназначенное для экспонирования [3].

Подробные рекомендации по созданию печатной рекламы приведены в приложении 14 [5, 6].

Все рекламные объявления состоят из множества элементов (компонентов). К *основным элементам* печатной рекламы относятся [6]:

⎯ заголовок;

— бирка;

⎯ подзаголовки;

⎯ основной текст;

⎯ эхо-фраза;

— девиз (слоган);

⎯ иллюстрации;

⎯ товарный знак (логотип).

В курсовой работе *студентам предлагается* разработка одного из видов печатной рекламы — *рекламного листа*, *буклета, проспекта, плаката, брошюры*.

При выполнении индивидуального задания студент самостоятельно разрабатывает макет будущей рекламы, при этом *не применяются* ограничения по использованию возможностей графического редактора CorelDRAW.

Состав и наполнение рекламы элементами, цветовое решение, наличие текстовых и графических элементов *не регламентируется*.

При оформлении рекламы в качестве иллюстраций могут быть использованы не только созданные в CorelDRAW рисунки, но также фотографии, готовые рисунки из других программ, символы и т. п.

Разработка варианта оформления печатной рекламы — *самостоятельная индивидуальная работа*, в которой студент имеет возможность в полной мере продемонстрировать свои способности, приобретенные умения и навыки, проявить индивидуальность в решении поставленной задачи.

Результатом выполнения *второй части* курсовой работы должна быть созданная в CorelDRAW и распечатанная на принтере в виде ПРИЛОЖЕНИЯ 2 *цветная распечатка* печатной рекламы, а также *описание* проделанной работы в пояснительной записке.

# **6. РЕКОМЕНДАЦИИ ПО СОСТАВЛЕНИЮ ТЕКСТА ПОЯСНИТЕЛЬНОЙ ЗАПИСКИ**

### **6.1. Порядок описания работы по созданию рисунка**

Первый раздел курсовой работы «Использование графического редактора CorelDRAW для художественного оформления обложки печатного издания» состоит из трех подразделов.

В подразделе «*Отличие нового варианта от издания-прототипа*» поясняются следующие вопросы:

- 1. В чем преимущества и недостатки издания-прототипа, что предлагается изменить и почему?
- 2. Каким образом предлагаемые изменения улучшат эстетическое восприятие издания в целом для потенциального потребителя данной печатной продукции?
- 3. Чем новый вариант отличается от исходного, прежде всего по замыслу, манере подачи материала, полноте раскрытия содержания, исполнению?

В подразделе «*Примененные эффекты и геометрические операции*» *обязательно* перечисляются все использованные для создания рисунка эффекты и команды меню УПОРЯДОЧИТЬ–ФОРМИРОВА-НИЕ или окна настройки ФОРМИРОВАНИЕ. Также в подразделе *необходимо указать* (в скобках), к каким объектам применены эффекты и геометрические операции.

В подразделе «*Порядок создания рисунка*» дается подробное *поэтапное* описание последовательности выполнения задания по созданию рисунка. Описание должно быть точным, кратким и содержать названия всех команд, инструментов, панелей, окон настройки и эффектов, примененных для создания графического файла.

В процессе работы в графическом редакторе CorelDRAW (при создании рисунка обложки печатного издания) рекомендуется делать необходимые пометки — составлять краткое описание создаваемых геометрических объектов и производимых с ними поэтапных преобразований с указанием применяемых для этого команд меню, инструментов, панелей инструментов и эффектов. Это позволит значительно облегчить этап формирования текста данного раздела пояснительной записки с описанием выполненной работы.

Описывая в пояснительной записке примененные *к объектам* эффекты, геометрические операции, заливки и т. п., необходимо указывать все назначенные при этом параметры и цвета заливок (можно в виде перечислений в скобках). *Цвета заливок* в пояснительной записке должны иметь название, а не *кодовое обозначение*. Для *текста* надо указывать гарнитуру, кегль, начертание и цвет шрифта.

При использовании *английской версии* графического редактора CorelDRAW в пояснительной записке необходимо в скобках давать русский перевод названий инструментов, эффектов, команд меню и т. п.

### **6.2. Порядок описания работы по выполнению индивидуального задания**

Второй раздел курсовой работы «Разработка варианта оформления печатной рекламы» состоит из трех подразделов.

В подразделе «*Цель, концепция и идея рекламы*» описывается, какие задачи призвана решать представленная в курсовой работе реклама, каков замысел автора рекламы и как он будет реализован.

В тексте подраздела должны быть освещены следующие вопросы:

- 1. Что является предметом рекламы (вид товара или услуги, производитель продукции и т. п.)?
- 2. Для кого предназначена реклама (целевое назначение)?
- 3. Какова концепция данной рекламы?
- 4. Какая идея заложена в рекламе?
- 5. Какими средствами достигается поставленная цель?

В подразделе «*Использование средств CorelDRAW*» перечисляются использованные в работе над рекламой эффекты, геометрические операции и другие функции и средства графического редактора.

В подразделе «*Порядок выполнения индивидуального задания*» подробно описываются все этапы создания рекламы аналогично описанию работы по созданию рисунка обложки печатного издания в первом разделе курсовой работы.

Описание выполненной работы должно быть точным и полным, с указанием всех использованных в работе средств. Правила составления текста второго раздела пояснительной записки аналогичны правилам, приведенным в подразделе 6.1.

Для оформления рекламы кроме средств графического редактора CorelDRAW могут быть использованы и другие средства — фотографии, готовые рисунки, символы и т. п. В пояснительной записке должно быть указано, каким образом готовые фотографии, рисунки и т. п. внедрены в рекламу, которая создается в CorelDRAW. Информация приводится в виде цепочки команд в скобках.

В приложении 14 [6] приведены рекомендации по составлению рекламных текстов, по созданию и оформлению различных видов рекламы, в том числе и таких, как товарная этикетка и упаковка.

# **7. ПРИМЕР ВЫПОЛНЕНИЯ ОСНОВНЫХ РАЗДЕЛОВ КУРСОВОЙ РАБОТЫ**

В разделе представлены ПРИМЕРЫ ВЫПОЛНЕНИЯ основных частей пояснительной записки: введения, первого раздела курсовой работы и списка использованной литературы.

Размещенные в издании примеры, прежде всего, призваны облегчить работу студента по составлению текста пояснительной записки.

Данные из примеров *запрещается* использовать при формировании текста *своей* пояснительной записки.

Структура пояснительной записки формируется студентом *самостоятельно* в каждом конкретном случае и должна соответствовать содержанию курсовой работы (количество подразделов и пунктов в пояснительной записке зависит от темы курсовой работы и подобранных студентом исходных данных).

В представленных примерах учтено, что каждый раздел пояснительной записки начинается с новой страницы, а также примеры выполнены с соблюдением всех необходимых требований по форматированию текста пояснительной записки, содержащихся в разделе 8 и в методических указаниях «Правила набора и верстки» [7].

В примере выполнения первого раздела курсовой работы описывается порядок создания рисунка из приложения 12.

Пояснительная записка по второму разделу курсовой работы формируется и оформляется аналогично пояснительной записке первого раздела.

#### ВВЕДЕНИЕ

Курсовая работа по дисциплине «Полиграфика» выполнена с помощью двух программ: Word 2003, CorelDRAW 12.

Текстовый процессор Word предназначен для подготовки текстовых документов и имеет широкие возможности для их разнообразного форматирования: проверка орфографии текста, использование синонимов; создание документов по широкому набору шаблонов документов и стилей их оформления; компьютерная верстка текстовых документов; преобразование фрагментов, абзацев и всего текста целиком в другой тип шрифта; расположение элементов текста на странице; применение границ и заливок, изменение цвета; вставка в текст рисунков, объектов, создаваемых специальными программами; вставка в текст таблиц с широкими возможностями форматирования их структуры и т. п. [1].

CorelDRAW является одним из самых передовых и развитых графических редакторов. CorelDRAW — это программа векторной графики, позволяющая легко создавать профессиональные изображения — от простых логотипов до сложных технических иллюстраций. С его помощью можно легко построить кривую, геометрическую фигуру или букву текста, быстро и с высокой точностью откорректировать их форму, расположить текст по заданной криволинейной траектории, выполнить процедуру цветоделения и создать демонстрацию с фрагментами мультипликации, подготовить комбинированный документ к публикации. CorelDRAW включает графические приложения и вспомогательные программы, несущие последние достижения в технологии дизайна, в том числе мощные средства разработки, интерактивные инструменты, средства поддержки Internet [2].

## 1. ИСПОЛЬЗОВАНИЕ ГРАФИЧЕСКОГО РЕДАКТОРА CORELDRAW ДЛЯ ХУДОЖЕСТВЕННОГО ОФОРМЛЕНИЯ ПОЗДРАВИТЕЛЬНОЙ ОТКРЫТКИ

1.1. Отличие нового варианта от издания-прототипа

Основные отличия издания-прототипа от нового варианта связаны с изменением графических средств, применяемых для художественного оформления поздравительной открытки.

Для создания нового варианта использовался векторный графический редактор CorelDRAW. Эта программа обеспечила новый подход к выполнению задания — все линии четко очерчены, цвета яркие и насыщенные. Преобразование некоторых элементов рисунка благодаря спецэффектам и другим возможностям редактора сделало их более яркими, заметными и эффектными, что привлекает внимание к изображению. Благодаря возможностям графического редактора некоторые детали рисунка приобрели объем.

Значительные изменения внесены в дизайн поздравительной открытки. Фон нового варианта открытки стал ярче и насыщеннее.

Принципиально изменена поздравительная надпись, она оформлена в современном стиле (легкая, ненавязчивая, яркая) и размещается вверху над основным рисунком. Внесенные в открытку изменения улучшили эстетическое восприятие открытки, сохранив при этом основную идею прототипа. Открытка стала более броской, интересной и праздничной.

### 1.2. Примененные эффекты и геометрические операции

При создании поздравительной открытки использовались следующие эффекты: КОНТУР (для руля и звезды на капоте автомобиля),

24

ЛИНЗА (для стекла автомобиля), ОБОЛОЧКА (для фар автомобиля), ПЕРСПЕКТИВА (для стекла автомобиля и цифры «7» на капоте), POWERCLIP (для цифры «7» на кепке медведя и капоте автомобиля), ИНТЕРАКТИВНОЕ ПЕРЕТЕКАНИЕ (для колес автомобиля), ИНТЕР-АКТИВНОЕ ИСКАЖЕНИЕ (для челки медведя), ИНТЕРАКТИВНАЯ ЗАЛИВКА СЕТКОЙ (для мордочки медведя и фона открытки), ИН-ТЕРАКТИВНАЯ ТЕНЬ и ПОДОГНАТЬ ТЕКСТ К ПУТИ (для надписи «С Днем рождения!»), а также геометрические операции СВАРИТЬ (для головы медведя и капота автомобиля) и ОБРЕЗАТЬ (для кепки медведя).

### 1.3. Порядок создания рисунка

Запускается графический редактор CorelDRAW 12, создается новый документ. Для расположения рисунка создается макет обложки.

Рисунок состоит из нескольких частей: изображения медведя, автомобиля, фона и надписи.

Создание медведя.

Для создания головы на ПАНЕЛИ ИНСТРУМЕНТОВ выбирается инструмент ЭЛЛИПС. Затем этим инструментом рисуются один большой и два маленьких эллипса — они будут являться заготовками для мордочки и ушей медведя. Инструментом УКАЗАТЕЛЬ выделяется один из эллипсов, а затем, удерживая клавишу SHIFT, выделяются и остальные эллипсы. Далее на ПАНЕЛИ СВОЙСТВ выбирается кнопка СВАРИТЬ. Получившаяся фигура преобразуется в кривую (меню КОМПОНОВАТЬ–ПРЕОБРАЗОВАТЬ В КРИВУЮ), после чего ей придается нужная форма. С помощью ИНСТРУМЕНТА БЕЗЬЕ рисуются остальные части мордочки: щеки, губы, язык, подбородок,

мочки ушей, брови, глаза и ресницы. Для них подбирается нужная ширина контура (ПАНЕЛЬ ИНСТРУМЕНТОВ–КОНТУР). Повторные детали дублируются (меню РЕДАКТИРОВАТЬ–ДУБЛИРОВАТЬ) и с помощью КНОПОК ЗЕРКАЛЬНОГО ОТОБРАЖЕНИЯ создаются их зеркальные копии. Мордочка закрашивается с помощью инструмента ИНТЕРАКТИВНАЯ ЗАЛИВКА СЕТКОЙ (цвета — песочный, рыжевато-коричневый, рубиновый). Эллипсы в ушах заливаются однородной заливкой с помощью инструмента ЗАЛИВКА ПАНЕЛИ ИНСТ-РУМЕНТОВ (цвет — бледно-желтый) и помещаются на передний план (меню КОМПОНОВАТЬ–ПОРЯДОК–НА ПЕРЕД). Эллипс в середине мордочки заливается градиентной заливкой с помощью инструмента ЗАЛИВКА. В диалоговом окне ГРАДИЕНТНАЯ ЗАЛИВКА из списка типов выбирается РАДИАЛЬНАЯ, в области СДВИГ ЦЕН-ТРА устанавливается сдвиг центра на 20% по вертикали и горизонтали, в области СМЕСЬ ЦВЕТА выбирается монохромная смесь цвета: из черного в белый, и нажимается кнопка ОК. Эллипс помещается на передний план (меню КОМПОНОВАТЬ–ПОРЯДОК–НА ПЕРЕД).

В основе создания челки лежит эллипс, который выбирается инструментом УКАЗАТЕЛЬ, затем на ПАНЕЛИ ИНСТРУМЕНТОВ выбирается инструмент ИНТЕРАКТИВНОЕ ИСКАЖЕНИЕ. На ПАНЕ-ЛИ СВОЙСТВ выбирается кнопка ИСКАЖЕНИЕ ВДАВЛИВАНИЯ И ВЫПЯЧИВАНИЯ. Курсор помещается в узел овала и отводится вправо до нужного размера, далее на ПАНЕЛИ СВОЙСТВ выбирается кнопка ИСКАЖЕНИЕ ЗАКРУЧИВАНИЕМ. Курсор помещается в узел, отводится вправо и вращается по часовой стрелке до нужной формы. Действия повторяются еще для пяти эллипсов. Затем все эллипсы помещаются друг на друга таким образом, чтобы они немного перекрывались между собой, выделяются инструментом УКАЗАТЕЛЬ и свариваются (кнопка СВАРИТЬ на ПАНЕЛИ СВОЙСТВ). Цвет заливки челки — светло-желтый.

Кепка создается из двух эллипсов. Один из них преобразуется в сектор (кнопка СЕКТОР на ПАНЕЛИ СВОЙСТВ), которому задаются нужные начальный и конечный углы. Второй эллипс с помощью инструмента УКАЗАТЕЛЬ поворачивается против часовой стрелки. Сектор перетаскивается на эллипс, выделяется инструментом УКАЗА-ТЕЛЬ, затем, удерживая клавишу SHIFT, выделяется эллипс и на ПА-НЕЛИ СВОЙСТВ нажимается кнопка ОБРЕЗАТЬ. Фигура заливается цветом (верх — светло-синий, козырек — голубой), затем группируется (меню КОМПОНОВАТЬ–ГРУППА).

Инструментом ТЕКСТ задается местоположение текста, с клавиатуры набирается цифра «7», затем выбирается команда меню ЭФ-ФЕКТЫ–POWERCLIP–РАЗМЕСТИТЬ ВНУТРИ КОНТЕЙНЕРА, после чего жирной стрелкой указывается на центр сектора и нажимается левая клавиша мыши. Чтобы отредактировать текст, выбирается команда меню ЭФФЕКТЫ–POWERCLIP–РЕДАКТИРОВАТЬ СОДЕР-ЖИМОЕ. Выбирается гарнитура Commercial Script BT, кегль 48 пт, цвет шрифта — красный. После завершения редактирования выбирается меню ЭФФЕКТЫ–POWERCLIP–ЗАКОНЧИТЬ РЕДАКТИРО-ВАНИЕ ЭТОГО УРОВНЯ [3]. Кепка выделяется, затем выбирается команда меню КОМПОНОВАТЬ–ГРУППА. Готовая кепка перемещается на голову медведя.

Туловище создается из эллипса и прямоугольника (рука). Его создание аналогично созданию контура головы. Вдоль туловища проводится прямая черного цвета инструментом СВОБОДНАЯ РУКА. Вдоль

прямой инструментом ЭЛЛИПС рисуется маленький эллипс, заливается однородной заливкой (светло-голубой). Эллипс дублируется дважды, получившиеся фигуры располагаются вдоль прямой (пуговицы).

Лапы и воротник создаются инструментом ЭЛЛИПС. Лапы преобразуются аналогично преобразованиям головы. Заливка лап аналогична заливке головы. Воротник заливается однородной заливкой с помощью инструмента ЗАЛИВКА ПАНЕЛИ ИНСТРУМЕНТОВ, цвет — светло-синий. Курточка заливается аналогичным образом (цвет — голубой). Все детали туловища выделяются инструментом УКАЗАТЕЛЬ, группируются (меню КОМПОНОВАТЬ–ГРУППА) и помещаются на задний план рисунка (меню КОМПОНОВАТЬ–ПОРЯ-ДОК–НА ЗАД).

Создание автомобиля.

Создание капота автомобиля аналогично созданию контура головы медведя, т. е. выполняется с помощью инструмента ЭЛЛИПС и кнопки СВАРИТЬ. Заливка градиентная радиальная. Используется пресет 63 — Цилиндрический-зеленый 05.

Для создания стекла используется инструмент ПРЯМОУГОЛЬ-НИК ПАНЕЛИ ИНСТРУМЕНТОВ. Создается прямоугольник шириной примерно в половину бампера, преобразуется в кривую (меню КОМПОНОВАТЬ–ПРЕОБРАЗОВАТЬ В КРИВУЮ), изгибается нужным образом, добавляется перспектива (меню ЭФФЕКТЫ–ДОБА-ВИТЬ ПЕРСПЕКТИВУ), с помощью курсора прямоугольник вытягивается. К нему применяется эффект ЛИНЗА (меню ЭФФЕКТЫ–ЛИН-ЗА). В докере линзы в списке выбирается значение ПРОЗРАЧНОСТЬ, устанавливается флажок в поле ЗАМОРОЖЕННЫЙ и нажимается кнопка ПРИМЕНИТЬ.

28

Создается узкий длинный прямоугольник, заливается линейной градиентной заливкой (используется пресет 65 — Цилиндрическийсерый 02), дублируется, зеркально отображается. Эти прямоугольники послужат рамой для стекла. Они переносятся на края стекла, помещаются на передний план. Стекло и рама выделяются УКАЗАТЕЛЕМ и группируются (меню КОМПОНОВАТЬ–ГРУППА), затем переносятся на капот.

Для создания звезды на ПАНЕЛИ ИНСТРУМЕНТОВ выбирается инструмент ПОЛИГОН, на ПАНЕЛИ СВОЙСТВ выбирается кнопка ПОЛИГОН, число вершин — 5. Рисуется пятиугольник, выбирается инструментом ФОРМА. Курсор помещается в узел на середине стороны и отводится к центру. Добавляется контур (меню ЭФФЕКТЫ– КОНТУР–ВНУТРИ, на вкладке ЦВЕТ КОНТУРА выбирается цвет контура — белый, цвет заливки — темно-желтый, нажимается кнопка ПРИНЯТЬ). Звезда выделяется УКАЗАТЕЛЕМ и на палитре выбирается красный цвет. Чтобы сделать углы звезды закругленными, звезда преобразуется в кривую (меню КОМПОНОВАТЬ–ПРЕОБРАЗОВАТЬ В КРИВУЮ), а затем углы закругляются перемещением курсора, выбирается команда меню КОМПОНОВАТЬ–ГРУППА.

Инструментом ТЕКСТ задается местоположение текста, с клавиатуры набирается цифра «7», затем выбирается команда меню ЭФ-ФЕКТЫ–POWERCLIP–РАЗМЕСТИТЬ ВНУТРИ КОНТЕЙНЕРА, после чего жирной стрелкой указывается на центр созданной звезды и нажимается левая клавиша мыши.

Чтобы отредактировать текст, выбирается команда меню ЭФ-ФЕКТЫ–POWERCLIP–РЕДАКТИРОВАТЬ СОДЕРЖИМОЕ. Выбирается гарнитура Commercial Script BT, кегль 80 пт, цвет шрифта —

красный. После завершения редактирования выбирается меню ЭФ-ФЕКТЫ–POWERCLIP–ЗАКОНЧИТЬ РЕДАКТИРОВАНИЕ ЭТОГО УРОВНЯ, затем меню КОМПОНОВАТЬ–ГРУППА.

К номеру (цифра «7» на капоте) применяется перспектива (меню ЭФФЕКТЫ–ДОБАВИТЬ ПЕРСПЕКТИВУ) для создания эффекта нанесения на горизонтальную поверхность. Выделяется звезда инструментом УКАЗАТЕЛЬ, затем выбирается команда меню ЭФФЕКТЫ– POWERCLIP–РАЗМЕСТИТЬ ВНУТРИ КОНТЕЙНЕРА, после чего жирной стрелкой указывается на центр созданного капота и нажимается левая клавиша мыши.

Аналогичным образом создается автомобильный номер, только вместо звезды используется прямоугольник, цвет контура — красный, надпись «Special» (гарнитура Ravie, кегль 24 пт). Перспектива к надписи не добавляется. Она помещается перед трубой, которая создается из прямоугольника путем закругления углов (инструмент ФИГУРА) и градиентной линейной заливки (пресет 65 — Цилиндрический-серый 02).

Для создания фар инструментом ЭЛЛИПС рисуется небольшой круг, затем инструментом МИЛЛИМЕТРОВКА создается решетка: 4 клетки в ширину, 6 клеток в длину. Выбирается команда меню ЭФ-ФЕКТЫ–ОБОЛОЧКА, в докере из списка выбирается значение ПО КАСАТЕЛЬНЫМ, нажимается кнопка СОЗДАТЬ ИЗ и жирной стрелкой указывается на круг, нажимается кнопка ПРИНЯТЬ [3].

Получившаяся фигура заливается цветом (пресет 48 — Цилиндрический-синий 02). Дополнительно создается сектор (аналогично созданию верха кепки) такого же радиуса, как и круг. Заливается цветом (пресет 65 — Цилиндрический-серый 02). Далее сектор переносится на круг так, чтобы его контуры совпадали с контурами круга. Инструментом УКАЗАТЕЛЬ выделяются обе фигуры, группируются (меню КОМПОНОВАТЬ–ГРУППА), и полученная фигура дублируется ранее описанным способом, зеркально отражается, и обе фары помещаются на капот.

Колеса машины создаются из двух эллипсов с помощью инструмента ИНТЕРАКТИВНОЕ ПЕРЕТЕКАНИЕ ПАНЕЛИ ЭЛЕМЕНТОВ: создается эллипс, дублируется, выбирается инструмент ИНТЕРАКТИВ-НОЕ ПЕРЕТЕКАНИЕ и курсором, при нажатой левой кнопке мыши, центр одного эллипса перетаскивается в центр другого, добавляется заливка (20% черный). В овал колеса помещается меньший эллипс (заливка черная), выбирается команда меню КОМПОНОВАТЬ–ГРУППА, а затем колесо дублируется и зеркально отражается с помощью КНО-ПОК ЗЕРКАЛЬНОГО ОТОБРАЖЕНИЯ ПАНЕЛИ СВОЙСТВ. Крепления для колес создаются аналогично колесам, но эллипсы берутся меньшего размера, для заливки используется пресет 65 — Цилиндрический-серый 02.

Инструментом ПРЯМОУГОЛЬНИК создается задний фон машины, заливается цветом (50% черный) и помещается на задний план (меню КОМПОНОВАТЬ–ПОРЯДОК–НА ЗАД).

Руль создается с помощью инструмента ЭЛЛИПС, к нему применяется эффект КОНТУР (меню ЭФФЕКТЫ–КОНТУР–ВНУТРИ, на вкладке ЦВЕТ КОНТУРА выбирается цвет контура — черный, цвет заливки — черный, нажимается кнопка ПРИНЯТЬ), выделяется УКА-ЗАТЕЛЕМ и на палитре выбирается красный цвет. Внутри рисуются эллипсы небольшого размера, заливаются красным цветом. Все детали руля выделяются УКАЗАТЕЛЕМ и группируются (меню КОМ-ПОНОВАТЬ–ГРУППА). Руль помещается на слой ниже, чем капот.

Создание фона открытки.

Для фона создается прямоугольник размером с печатную страницу инструментом ПРЯМОУГОЛЬНИК, далее выбирается инструмент ИНТЕРАКТИВНАЯ ЗАЛИВКА СЕТКОЙ и для заливки используются следующие цвета: верхний левый угол — светло-синий, верхний правый угол — желтый, нижний левый угол — зеленый, нижний правый угол — электрик, середина — красный. Окрашенный прямоугольник помещается на страницу и выбирается команда меню КОМПОНО-ВАТЬ–ПОРЯДОК–НА ЗАД.

Создание надписей.

ИНСТРУМЕНТОМ БЕЗЬЕ рисуется кривая — путь для текста поздравительной надписи. Выбирается команда меню ТЕКСТ–ПОДО-ГНАТЬ ТЕКСТ К ПУТИ.

На панели СВОЙСТВ выбирается гарнитура Mistral, кегль 72 пт, цвет шрифта — сиреневый и создается надпись «С Днем рождения!».

Далее текст и путь выделяются инструментом УКАЗАТЕЛЬ и преобразуются в кривую (меню КОМПОНОВАТЬ–ПРЕОБРАЗОВАТЬ В КРИВУЮ), после чего можно с помощью мыши отделить путь от надписи.

Надпись курсором перетягивается на печатную страницу, где ей с помощью УКАЗАТЕЛЯ придаются нужные размеры.

Для надписи используется эффект ИНТЕРАКТИВНАЯ ТЕНЬ (кнопка ИНТЕРАКТИВНАЯ ТЕНЬ на ПАНЕЛИ ИНСТРУМЕНТОВ).

Вариант оформления поздравительной открытки представлен в ПРИЛОЖЕНИИ 1.

# СПИСОК ИСПОЛЬЗОВАННОЙ ЛИТЕРАТУРЫ

- 1. Новиков, Ф. А. Microsoft Word 2003 / Ф. А. Новиков. СПб.: БХВ-Петербург, 2004. – 976 с.
- 2. Гурский, Ю. CorelDRAW 12. Трюки и эффекты / Ю. Гурский, И. Гурская, А. Жвалевский. – СПб.: Питер, 2004. – 464 с.
- 3. Графический редактор CorelDRAW: лаб. практикум по дисциплине «Полиграфика и НИС» для студентов полиграфических специальностей / авт.-сост.: Н. Б. Каледина, З. В. Гончарова. – Минск: БГТУ,  $2005. - 140$  c.

# **8. УКАЗАНИЯ ПО ОФОРМЛЕНИЮ ПОЯСНИТЕЛЬНОЙ ЗАПИСКИ**

### **8.1. Общие указания**

Пояснительная записка к курсовой работе оформляется в соответствии с требованиями стандарта предприятия СТП БГТУ 002–2007 «Проекты (работы) курсовые» [8].

Текстовые документы курсовой работы выполняются на белой бумаге формата А4 по ГОСТ 2.301 с применением печатающих устройств вывода, текст пояснительной записки печатается на одной стороне листа на русском языке.

*Размеры полей* (расстояние от края листа до основного текста) для текстовых документов пояснительной записки: слева — 30 мм, справа — 10 мм, сверху — 15 мм, снизу — 20 мм.

Текст всех частей и разделов пояснительной записки (ПЗ) набирается гарнитурой **Times New Roman**, кеглем **14** пт. Абзацный отступ первой строки — **15** мм. Междустрочный интервал (интерлиньяж) **полуторный**. Для титульного листа, задания на курсовую работу и содержания интерлиньяж — **одинарный**.

НУМЕРАЦИЯ СТРАНИЦ. Все страницы пояснительной записки должны иметь *сквозную нумерацию*.

Исчисление страниц пояснительной записки начинается с титульного листа, а номера страниц проставляются, начиная с введения.

*Номер страницы* размещается в правом верхнем углу страницы, без точки в конце, размер цифр **12 пт**.

На титульном листе, задании на курсовую работу и содержании номера страниц не проставляются.

ТИТУЛЬНЫЙ ЛИСТ. Является первой страницей пояснительной записки и оформляется в соответствии с приложениями 1, 5. Текст титула набирается гарнитурой *Times New Roman*, кегль *14 пт*, междустрочный интервал — *одинарный*.

Титульный лист учитывается при нумерации страниц ПЗ, но номер на нем не ставится.

ЗАДАНИЕ НА КУРСОВУЮ РАБОТУ. Оформляется в соответствии с приложениями 3, 7. Текст задания набирается гарнитурой *Times New Roman*, кегль *14 пт*, междустрочный интервал — *одинарный*. Задание состоит из двух страниц (печатается с лица и оборота — зеркальные поля).

При нумерации страниц пояснительной записки задание считается *одним* листом, номер на задании не ставится.

В задании приводится календарный график, который оформляется в соответствии с правилами набора и верстки таблиц [1]: набирается гарнитурой *Times New Roman*, интерлиньяж *одинарный*, кегль основного текста таблицы — *12 пт*, кегль шапки таблицы — *10 пт*.

СОДЕРЖАНИЕ. Оформляется в соответствии с приложением 9.

Текст содержания набирается гарнитурой *Times New Roman*, кегль *14 пт*, междустрочный интервал — *одинарный*.

Содержание учитывается при нумерации страниц пояснительной записки, но номер на нем не ставится.

Все наименования (названия разделов, подразделов, пунктов и подпунктов), включенные в содержание, записывают строчными буквами (кроме первой прописной). В содержании пояснительной записки обязательно приводят названия всех приложений, выполненных в курсовой работе.

Последнее слово каждого заголовка в содержании соединяют отточиями с соответствующим номером страницы. Номер страницы в содержании проставляют справа от наименования (после отточий) арабской цифрой без буквы «с» и знаков препинания.

Для оформления содержания рекомендуется использовать таблицу без обрамления, состоящую из двух столбцов и одной строки.

В *первом* столбце приводится перечень всех заголовков пояснительной записки, выравнивание для текста заголовков — на формат, в качестве отточия используются точки. Первые и последующие строки многострочных заголовков и отточия должны быть выровнены справа по одной вертикали.

Во *втором* столбце размещаются номера страниц, выключка по правому краю (для выравнивания цифр по разрядам).

ВВЕДЕНИЕ. Текст введения имеет такие же параметры, как и весь основной текст пояснительной записки (см. подраздел 8.2). Текст введения набирается гарнитурой *Times New Roman,* кегль *14 пт,* интерлиньяж — *полуторный*.

Введение является первой страницей пояснительной записки, на которой проставляется номер страницы.

Пример оформления введения представлен в разделе 7.

ОСНОВНЫЕ РАЗДЕЛЫ ПОЯСНИТЕЛЬНОЙ ЗАПИСКИ. Оформляются в соответствии с указаниями подраздела 8.2.

Текст основных разделов пояснительной записки набирается гарнитурой *Times New Roman,* кегль *14 пт,* интерлиньяж — *полуторный*.

Требования к тексту основных разделов курсовой работы приведены в разделе 5, а рекомендации по его составлению — в разделе 6.

СПИСОК ИСПОЛЬЗОВАННОЙ ЛИТЕРАТУРЫ. Оформляется в соответствии с приложением 10. Примеры оформления библиографического описания различных литературных источников приведены в приложении 13 [2].

Текст списка литературы набирается гарнитурой *Times New Roman*, кегль *14 пт*, междустрочный интервал — *полуторный*.

В тексте пояснительной записки ссылки на литературные источники, приведенные в списке литературы, *обязательны*.

Текст списка использованной литературы оформляется в *виде нумерованного списка с выступом* (с учетом правил набора списков перечислений, приведенных в подразделе 8.2 и в методических указаниях [7]). Тип нумерации — арабские цифры с точкой.

Страницы списка использованной литературы учитываются в нумерации страниц пояснительной записки, на них проставляются номера страниц.

ПРИЛОЖЕНИЯ. Подробные указания по оформлению приложений курсовой работы приведены в подразделе 8.5.

Пример выполнения приложения по разработке варианта оформления печатного издания представлен в приложении 12.

Приложения оформляются в соответствии с макетом, приведенным в приложении 11. Область, выделенная на макете заливкой, предназначена для размещения готового варианта обложки или рекламы.

Все страницы приложений нумеруются и учитываются в нумерации страниц пояснительной записки.

Приложения должны иметь общую с остальной частью пояснительной записки сквозную нумерацию страниц. На все приложения в тексте пояснительной записки *обязательно* даются ссылки.

### **8.2. Оформление основного текста разделов**

Набор основного текста пояснительной записки рекомендуется выполнять в соответствии с общими правилами набора, регламентированными технологической инструкцией ВНИИ полиграфии [9]. Общие правила набора текстовых документов приведены в подразделе 8.6.

В тексте пояснительной записки *не допускается*:

1) применять обороты разговорной речи, техницизмы, профессионализмы;

2) применять произвольные словообразования и сокращения слов, кроме установленных правилами орфографии и соответствующими стандартами по ГОСТ 2.316;
3) применять для одного и того же понятия различные научнотехнические термины, близкие по смыслу (синонимы), а также иностранные слова и термины при наличии равнозначных слов и терминов в языке написания записки;

4) применять без числовых значений математические знаки, например: > (больше), < (меньше), = (равно),  $\ge$  (больше или равно),  $\leq$  (меньше или равно),  $\neq$  (не равно), а также знаки  $\mathcal{N}_2$  (номер) и  $%$  (процент).

В тексте должны применяться научно-технические термины, обозначения и определения, установленные соответствующими стандартами или общепринятые в научно-технической литературе.

Пояснительная записка курсовой работы должна быть написана от 3-го лица единственного числа настоящего времени, местоимения «я и мы» в описании употреблять нельзя!

В тексте пояснительной записки должны использоваться кавычки только одного типа!

Запрещается применять в тексте пояснительной записки какиелибо виды выделений (полужирный шрифт, курсивное начертание, подчеркивание).

Для выделения названий команд меню, опций, инструментов, эффектов и т. п. в тексте пояснительной записки рекомендуется использовать ПРОПИСНЫЕ буквы.

Цепочки команд в тексте ПЗ рекомендуется записывать через короткое тире без отбивок (Ctrl + « $\rightarrow$ » на дополнительной клавиатуре).

В пояснительной записке могут быть приведены перечисления в виде списков.

СПИСКИ ПЕРЕЧИСЛЕНИЙ не отделяют от основного текста пояснительной записки (т. е. сверху и снизу) дополнительным интервалом. Первая строка каждого пункта списка набирается с абзаца, вторая и последующие — без абзацного отступа, все строки списка выравниваются по ширине страницы.

Номера в списках перечислений выравниваются по разрядам.

Для нумерации списков перечислений разрешается применять только арабские цифры. Возможны два варианта:

1. Либо цифра с точкой «5. » - тогда текст списка набирают с первой прописной буквы, а в конце каждого пункта списка ста-**ВЯТ ТОЧКУ.** 

2. Либо цифра со скобкой без точки «5) » — тогда текст списка набирают строчными буквами, в конце каждого пункта списка ставят точку с запятой, а в конце последнего пункта списка ставят точку. Например:

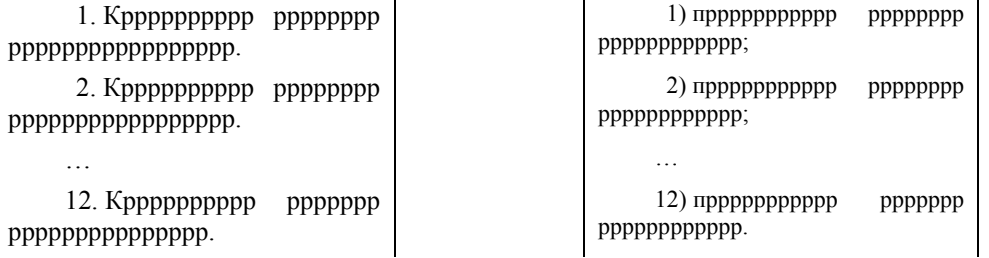

В пояснительной записке приводят различные ССЫЛКИ на элементы основного текста записки.

Ссылки на разделы, подразделы, пункты, подпункты, иллюстрации, таблицы, формулы, уравнения, перечисления, приложения следует указывать их порядковым номером, например: «...в разделе 4», «...по пункту 3.3.4.», «...в подпункте 2.3.4.1.», «...по формуле (1.3)», «...в приложении 5», «…на рис. 2.1», «…в табл. 2.9».

Если в пояснительной записке одна формула, одно уравнение, одно приложение, следует при ссылках писать: «в формуле», «в уравнении», «в приложении», «в таблице», «на рисунке».

#### **8.3. Оформление заголовков**

Текст пояснительной записки подразделяют на разделы и при необходимости на подразделы, пункты и подпункты. *Каждый раздел* текста пояснительной записки следует начинать *с нового листа*.

Каждый раздел и подраздел должен иметь заголовок.

ЗАГОЛОВОК РАЗДЕЛА записывают прописными буквами и выключают по центру (без отступа первой строки), от основного текста пояснительной записки отбивают на *14 пт*. В многострочных заголовках, набранных прописными буквами, одинарный интерлиньяж (междустрочное расстояние) должен быть увеличен на *2 пт*.

ЗАГОЛОВОК ПОДРАЗДЕЛА записывают с абзаца строчными буквами (кроме первой прописной) и выключают по ширине страницы (на формат). От основного текста пояснительной записки заголовок подраздела отделяют: сверху — на *28 пт*, снизу — на *14 пт*. Если заголовок подраздела следует сразу за заголовком раздела, то он отбивается сверху (от заголовка раздела) и снизу (от основного текста) на *14 пт*.

Заголовки разделов и подразделов набирают шрифтом *Times New Roman*, прямым светлым начертанием, кегль *14 пт*. Междустрочный интервал для этих заголовков — *одинарный*.

Перенос слов в заголовках не допускается.

Строка заголовка не должна заканчиваться союзом, предлогом, частицей, наречием, они переносятся на следующую строку.

Заголовки, набранные в несколько строк, разбивают по смыслу. Если заголовок состоит из двух предложений, то их разделяют между собой точкой.

В конце заголовков разделов и подразделов *точку не ставят*.

ЗАГОЛОВОК ПУНКТА И ПОДПУНКТА записывают с абзаца строчными буквами (кроме первой прописной) в подбор к основному тексту пояснительной записки и выключают по ширине страницы (на формат). В конце этого заголовка *ставят точку*, а начало текста пункта или подпункта отделяют от текста заголовка обычным пробелом.

Заголовки пунктов и подпунктов набирают шрифтом *Times New Roman*, выделяют *полужирным начертанием*, кегль *14 пт*. Междустрочный интервал для этих заголовков — *полуторный* (такой же, как у основного текста пояснительной записки).

Заголовки пунктов и подпунктов *не отделяют* от предыдущего текста ПЗ (т. е. сверху) дополнительным интервалом.

Названия структурных составляющих пояснительной записки: «Содержание», «Введение», «Список использованной литературы» оформляются как заголовки разделов (прописные буквы, гарнитура *Times New Roman*, кегль *14 пт*, выключка по центру, отбивка от последующего текста пояснительной записки (т. е. снизу) — *14 пт*). Междустрочный интервал для этих заголовков — *одинарный*.

#### **8.4. Нумерация заголовков**

Все разделы, подразделы, пункты и подпункты в пояснительной записке должны быть пронумерованы арабскими цифрами, шрифт *Times New Roman,* кегль *14 пт*. В конце номера ставится точка.

Подразделы нумеруют в пределах раздела.

НОМЕР ПОДРАЗДЕЛА состоит из номера раздела и подраздела, разделенных точкой. Например, 1.2. (второй подраздел первого раздела).

Пункты нумеруют в пределах каждого раздела и подраздела.

НОМЕР ПУНКТА состоит из номера раздела, подраздела и пункта, разделенных точками. Например, 1.2.3. (третий пункт второго подраздела первого раздела). Подпункты нумеруют в пределах пункта.

НОМЕР ПОДПУНКТА состоит из номера раздела, подраздела пункта и подпункта, разделенных точками. Например, 1.2.3.1. (первый подпункт третьего пункта второго подраздела первого раздела).

Пример оформления заголовков в пояснительной записке:

### 1. ИСПОЛЬЗОВАНИЕ ГРАФИЧЕСКОГО РЕДАКТОРА CORELDRAW ДЛЯ ХУДОЖЕСТВЕННОГО ОФОРМЛЕНИЯ ПОЗДРАВИТЕЛЬНОЙ ОТКРЫТКИ

1.1. Отличие нового варианта от издания-прототипа

Основные отличия издания-прототипа от нового варианта связаны с изменением графических средств, применяемых для художественного оформления поздравительной открытки.

1.2. Порядок создания рисунка

Рисунок состоит из нескольких частей: изображения медведя, автомобиля, фона и надписи.

**1.2.1. Создание медведя.** Для создания головы на ПАНЕЛИ ИНСТРУМЕНТОВ выбирается инструмент ЭЛЛИПС. Затем этим инструментом рисуются два эллипса — они будут заготовками для мордочки и ушей медведя.

Структурным составляющим пояснительной записки: титульный лист, задание на курсовую работу, содержание, введение, список использованной литературы *номера не присваиваются*.

#### **8.5. Правила оформления приложений**

Приложения к пояснительной записке курсовой работы выполняются на листах формата A4.

*Приложения* могут иметь как книжную, так и альбомную ориентацию страницы.

При этом на листе формата А4 устанавливаются следующие *размеры полей*:

— *книжная ориентация*:

левое — 30 мм; правое — 10 мм; верхнее — 15 мм; нижнее — 20 мм; — *альбомная ориентация*:

левое — 20 мм; правое — 15 мм; верхнее — 30 мм; нижнее — 10 мм. Каждое приложение должно начинаться *с нового листа*.

Все страницы приложений нумеруются и учитываются в нумерации страниц пояснительной записки.

Листы приложений должны быть пронумерованы так же, как и все страницы пояснительной записки (сквозная нумерация). Номер страницы указывают в правом верхнем углу, гарнитура — *Times New Roman*, размер цифр — *12 пт*.

НУМЕРАЦИЯ ПРИЛОЖЕНИЙ. Каждое приложение в курсовой работе должно иметь *собственную нумерацию*.

Приложения нумеруют последовательно арабскими цифрами (без знака №) с указанием слова ПРИЛОЖЕНИЕ, например: ПРИЛОЖЕ-НИЕ 1, ПРИЛОЖЕНИЕ 2 и т. д. Номер приложения указывается только на первой странице приложения в правом верхнем углу страницы, на последующих страницах указывается только номер страницы. Слово ПРИ-ЛОЖЕНИЕ набирается прописными буквами, гарнитура — *Times New Roman*, кегль *12 пт*.

Номер страницы и номер приложения (ПРИЛОЖЕНИЕ 3) размещаются в области верхнего колонтитула с выключкой вправо в разных строках и друг от друга не отбиваются.

Перед созданием колонтитула необходимо установить в поле ОТ КРАЯ значение ДО ВЕРХНЕГО КОЛОНТИТУЛА — 0,5 см (меню ФАЙЛ–ПАРАМЕТРЫ СТРАНИЦЫ–диалоговое окно ПАРАМЕТРЫ СТРАНИЦЫ–вкладка ИСТОЧНИК БУМАГИ–область РАЗЛИЧАТЬ КОЛОНТИТУЛЫ).

Каждое приложение обязательно *снабжается содержательным заголовком*, который записывается прописными буквами и выключается по центру, гарнитура — *Times New Roman*, размер букв — *14 пт*, например: ВАРИАНТ ОФОРМЛЕНИЯ ПОЗДРАВИТЕЛЬНОЙ ОТ-КРЫТКИ, ВАРИАНТ ОФОРМЛЕНИЯ ОБЛОЖКИ КНИЖНОГО ИЗ-ДАНИЯ, ВАРИАНТ ОФОРМЛЕНИЯ РЕКЛАМНОГО ЛИСТА.

Заголовок приложения отбивается сверху от номера приложения (ПРИЛОЖЕНИЕ 5) на *14 пт* и снизу от рисунка обложки или рекламы тоже на *14 пт*.

Независимо от ориентации страницы приложения *номер страницы, номер приложения и заголовок приложения* всегда размещаются таким образом, чтобы их можно было *читать без поворота* пояснительной записки.

*Рисунок* (обложка, реклама), размещаемый в приложении к пояснительной записке, должен занимать всю страницу формата А4 за вычетом полей. При этом форма рисунка может быть любой конфигурации.

Размеры полей на страницах приложения такие же, как и по всей пояснительной записке.

*Рисунок*, имеющий альбомную ориентацию, размещают так, чтобы его можно было читать, поворачивая пояснительную записку по часовой стрелке.

Верх рисунка (при альбомной ориентации) должен быть направлен в корешок, к полю, которое служит для подшивки документа обычно это самое большое поле (его размер в ПЗ — 30 мм).

Пример оформления приложения к первому разделу пояснительной записки курсовой работы приведен в приложении 12.

Для оформления приложений по созданию обложки печатного издания и печатной рекламы необходимо предварительно создать *макет страницы*, представленный в приложении 11.

*Описывать в разделах пояснительной записки создание макета страницы не надо.*

Порядок создания *макета страницы* следующий [10]:

- ⎯ создать новый файл. На панели СВОЙСТВ: НЕТ ВЫДЕЛЕНИЯ выбрать формат листа А4 (при этом в окне редактора ничего не выделено);
- ⎯ установить начало координат в левый нижний угол страницы (данный параметр соответствует стандартным установкам программы Word, т. е. задан по умолчанию);
- ⎯ установить формат полосы набора для размещения обложки печатного издания (рекламы). Для этого выбрать меню ВИД– НАСТРОЙКА НАПРАВЛЯЮЩИХ. В открывшемся диалоговом окне ПАРАМЕТРЫ выбрать НАПРАВЛЯЮЩИЕ–ЗАГОТОВКИ;
- ⎯ на вкладке ЗАГОТОВКИ выбрать переключатель ПОЛЬЗОВА-ТЕЛЬСКИЕ ЗАГОТОВКИ. Активизировать область ПОЛЯ. В области ПОЛЯ снять флажок ЗЕРКАЛЬНЫЕ ПОЛЯ и установить значения полей: верхнее — 5 мм, левое — 30 мм, нижнее — 20 мм, правое — 10 мм. Затем нажать кнопку ПРИМЕНИТЬ ЗА-ГОТОВКИ и закрыть окно, нажав ОК. Таким образом будут созданы стандартные направляющие;
- ⎯ создать еще одну направляющую. Для этого выбрать меню ВИД– НАСТРОЙКА НАПРАВЛЯЮЩИХ. В открывшемся диалоговом окне ПАРАМЕТРЫ выбрать НАПРАВЛЯЮЩИЕ–ПО ГОРИЗОН-ТАЛИ. Во вкладке ПО ГОРИЗОНТАЛИ задать координату направляющей — 266 мм, нажать кнопку ДОБАВИТЬ и включить флажки: ПРИВЯЗЫВАТЬ К НАПРАВЛЯЮЩИМ, ПОКАЗЫВАТЬ

НАПРАВЛЯЮЩИЕ. После установки значений закрыть диалоговое окно, нажав ОК;

- ⎯ координаты всех направляющих можно просмотреть в диалоговом окне ПАРАМЕТРЫ–НАПРАВЛЯЮЩИЕ–ПО ГОРИЗОНТАЛИ или ПО ВЕРТИКАЛИ. Горизонтальные направляющие будут иметь координаты 20, 266 и 292 мм, а вертикальные — 30 и 200 мм;
- ⎯ заблокировать созданные направляющие. Для этого вначале выделить все направляющие, выбрав меню ПРАВКА–ВЫБРАТЬ ВСЕ– НАПРАВЛЯЮЩИЕ. Затем выполнить команду меню УПОРЯДО-ЧИТЬ–БЛОКИРОВАТЬ ОБЪЕКТ;
- ⎯ в верхней части страницы документа *между двумя верхними направляющими* нарисовать инструментом ТЕКСТ рамку для простого текста на всю ширину полосы набора. Размер рамки — 170×26 мм. Установить на панели СВОЙСТВ гарнитуру *Times New Roman*, кегль *12 пт*, выравнивание по горизонтали ПО ПРАВО-МУ. Включить отображение непечатаемых символов: для этого в меню ТЕКСТ выбрать СЛУЖЕБНЫЕ СИМВОЛЫ;
- ⎯ ввести в рамку номер текущей страницы, нажать клавишу ENTER, затем набрать прописными символами текст «ПРИЛОЖЕНИЕ 1». Нажать клавишу ENTER. Установить на панели СВОЙСТВ выравнивание по горизонтали ПО ЦЕНТРУ и кегль *14 пт*. Нажать еще раз клавишу ENTER и ввести прописными символами заголовок приложения «ВАРИАНТ ОФОРМЛЕНИЯ ОБЛОЖКИ КНИЖ-НОГО ИЗДАНИЯ» (*название* заголовка приложения *зависит* от типа издания, выбранного для оформления в курсовой работе). Нажать клавишу ENTER. Макет готов;
- ⎯ выделить инструментом УКАЗАТЕЛЬ созданную текстовую рамку и заблокировать ее (меню УПОРЯДОЧИТЬ–БЛОКИРОВАТЬ ОБЪЕКТ);
- ⎯ под текстовой рамкой на странице будет размещаться вариант оформления обложки печатного издания (рекламы), т. е. рисунок, созданный при выполнении курсовой работы в графическом редакторе CorelDRAW. В приложении 11 на макете обложки область рисунка выделена заливкой.

#### **8.6. Правила набора и верстки текстовых документов [1, 7, 9]**

#### **Общие правила набора текста**

Набор текста должен соответствовать правилам орфографии и пунктуации, а также нормам, правилам и традициям книжного набора.

К общим правилам набора текста относятся следующие:

- 1) знаки препинания не отбиваются от предшествующего текста;
- 2) не допускается замена какого-либо печатного знака другим, схожим по начертанию;
- 3) в качестве многоточия при наборе следует использовать специальный символ ([Alt]+[Ctrl]+[/]);
- 4) абзацные отступы должны быть одинаковыми во всем тексте;
- 5) не допускается создание абзацных отступов или выравнивание строк с помощью пробелов или табуляции;
- 6) концевая строка абзаца должна быть длиннее абзацного отступа (или обратного абзацного отступа) не менее чем в 1,5 раза;
- 7) если набор выполняется без абзацного отступа (или обратного абзацного отступа), то концевая строка должна быть неполной;
- 8) если абзац переносится в следующую колонку текста или на следующую страницу, не следует оставлять внизу одну строку или переносить последнюю строку в начало следующей колонки. Такие строки называют *висячими* [11];
- 9) точка не ставится в конце заголовка и подзаголовка, в конце подписи под рисунком, внутри таблицы и в заголовке таблицы.

#### **Правила применения пробелов при наборе**

Между словами устанавливается только один пробел.

Нельзя начинать строку с пробела, чтобы отступить от левого поля.

В наборе не должно быть *коридоров*, т. е. совмещения пробелов между словами по вертикали или по диагонали в трех и более смежных строках.

При наборе и верстке текста используют обычные пробелы и неразрывные пробелы.

#### *Неразрывный пробел ставится:*

- 1) после стандартных сокращений: тов.°Иванов, г.°Минск;
- 2) между числами и единицами измерения: 5°мм, 12°пт, 15°кг;
- 3) при вводе дат: 2008°г., XVI°в.;
- 4) внутри сокращений: и°т.°д., и°т.°п., т.°е., и°др.;
- 5) между инициалами, инициалами и фамилией: С.°И.°Иванов.

Символы № (номер), § (параграф) отбиваются неразрывным пробелом от чисел, к которым они относятся: №°15, §°7.

Если символы №№ (номер), §§ (параграф) удваиваются, то они друг от друга не отбиваются.

Знаки процента (%) и промилле (‰) не отбивают от чисел, к которым они относятся (5%).

Знаки градуса (°), минуты ('), секунды (") и терции ('") от предыдущих чисел не отбивают, а от последующих чисел отбивают неразрывным пробелом (10°°5').

В выражениях типа °C знак градуса от символа, обозначающего наименование шкалы, не отбивают, а от предыдущих чисел отбивают неразрывным пробелом (23°°C).

Многозначные целые числа (от пяти знаков и более), набираемые арабскими цифрами, разбивают на классы неразрывным пробелом (по три цифры справа налево), например 30°000; 3°246°578.

Разбивку на классы не делают для четырехзначных чисел, десятичных дробей, для обозначения номеров и стандартов (3000; 1,01599; №°458965; ГОСТ°16874–95).

Числа и буквы, разделенные точками, набирают без отбивок  $(1.3.14a)$ .

#### **Правила переносов**

Нельзя переносить неотделяемые одна от другой буквы.

Надо соблюдать правила переносов приставок и двойных согласных.

Нежелательны переносы, способные исказить понимание текста.

Нельзя знаком переноса начинать строку.

Не рекомендуется делать более четырех переносов в подряд идущих строках.

Не рекомендуется заканчивать переносом следующие строки: последнюю строку на полосе; строку под иллюстрацией; строки в книгах для начинающего читателя.

Предлоги и союзы, начинающие предложения, не отрываются от следующего слова, не отрываются также однобуквенные предлоги и союзы от следующего слова в любом месте предложения.

Нельзя отделять при переносе из одной строки в другую фамилию от инициалов или один инициал от другого (И.°А.°Петров). Перенос внутри фамилии разрешается.

Нельзя отделять при переносе из одной строки в другую сокращенные слова от имен собственных, к которым они относятся (ул.°Пушкина, г.°Минск, тов.°Иванов). Разрешается перенос внутри имен.

При переносе нельзя отделять арабские или римские цифры от их сокращенных или полных наименований, которые набираются с отбивкой от цифр (1953°г., 1953°год, 50°руб., XX°век, 250°кг).

Нельзя разделять переносом сокращения, набираемые прописными буквами, прописными с примесью строчных или с цифрами (БГТУ, ИДиП, ПОиСОИ, ФА°1000, ГОСТ).

Даты, соединенные знаком «короткое тире», при переносе могут быть разделены, причем знак тире остается на предыдущей строке (например, 1940–1945°годы).

#### **Правила набора заголовков**

Переносы в заголовках не разрешаются.

Точка в конце заголовка не ставится, остальные знаки препинания (?, !, …) сохраняются.

Заголовки, набираемые в несколько строк, разбивают по смыслу.

Если в заголовке имеется два самостоятельных предложения, то в конце первого точка ставится, а в конце второго — нет.

Строка заголовка не должна заканчиваться союзом, предлогом, частицей, наречием.

Между строками заголовка, набранного прописными буквами, интерлиньяж (междустрочное расстояние) должен быть увеличен на 2 пт.

Заголовки, набранные *в подбор* к тексту (последующий текст располагается сразу за заголовком, а не с нового абзаца), заканчивают точкой.

#### **Оформление кавычек и скобок**

Кавычки бывают в виде елочек (« ») или лапок (" ").

В русской типографике основными кавычками являются елочки, а лапки являются дополнительными.

Кавычки внутри кавычек должны различаться между собой рисунком.

Если скобки (или кавычки) завершают предложение, точку ставят после них.

Кавычки и скобки не отбивают от заключенных в них слов.

Знаки препинания от кавычек и скобок не отбивают.

Двойные скобки или кавычки друг от друга не отбивают.

#### **Тире и дефисы**

В полиграфии применяются *три вида тире*.

*Дефис* (-) используется для написания составных слов (например, кто-нибудь); в наращениях к числам, в сокращениях слов.

Правила набора дефиса:

- 1) знак дефис между словами и при переносе не отбивается;
- 2) в сокращениях слов по начальной и конечным буквам дефис не отбивается (к-рый, з-д);
- 3) наращения к числам (падежные окончания) набирают через дефис без отбивок (2-й, 6-я) и при переносе не разделяют.

*Короткое тире* (–) применяется для обозначения диапазона между числами, знака минус, отделения года выпуска в стандартах — ГОСТах, ТУ и т. п. ([Ctrl]+[–] на вспомогательной клавиатуре).

Правила набора короткого тире:

- 1) короткое тире между цифрами, обозначающими пределы какой-либо величины, т. е. в значении «от–до», набирается без отбивки, при переносе из одной строки в другую их нельзя разделять, например 15–20°кг или 20–30°человек;
- 2) короткое тире между датами набирается без отбивки, при переносе числа могут быть разделены, знак тире при этом остается на предыдущей строке, например 1990–2000°гг. или 2000– 2010°годы.

*Длинное, или типографское, тире* (—) используется в предложении ([Ctrl]+[Alt]+[–] на вспомогательной клавиатуре).

Правила набора длинного тире:

- 1) длинное тире между словами отбивают от предыдущего текста неразрывным пробелом, а от последующего текста — обычным пробелом;
- 2) длинные тире, идущие сразу после знаков препинания (., ;, !, ?), от них не отбивают, а от последующих слов отбивают обычным пробелом;
- 3) в прямой речи в начале абзаца длинное тире отбивается справа неразрывным пробелом. Абзацный отступ перед тире ставится такого же размера, как и в остальном тексте документа.

#### **ФОРМА ТИТУЛЬНОГО ЛИСТА (УРОВЕНЬ 2)**

#### Учреждение образования «БЕЛОРУССКИЙ ГОСУДАРСТВЕННЫЙ ТЕХНОЛОГИЧЕСКИЙ УНИВЕРСИТЕТ»

Факультет ИДиП Кафедра Полиграфических производств Специальность \_\_\_\_\_\_\_\_\_\_\_\_\_\_\_\_\_\_\_\_\_\_\_\_\_\_\_

#### **КУРСОВАЯ РАБОТА**

по дисциплине «Полиграфика»

Тема «Использование графического редактора CorelDRAW для художественного оформления \_\_\_\_\_\_\_\_\_\_\_\_\_\_\_\_\_\_\_\_\_\_\_\_\_\_\_\_\_\_\_\_\_\_\_\_\_\_

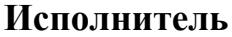

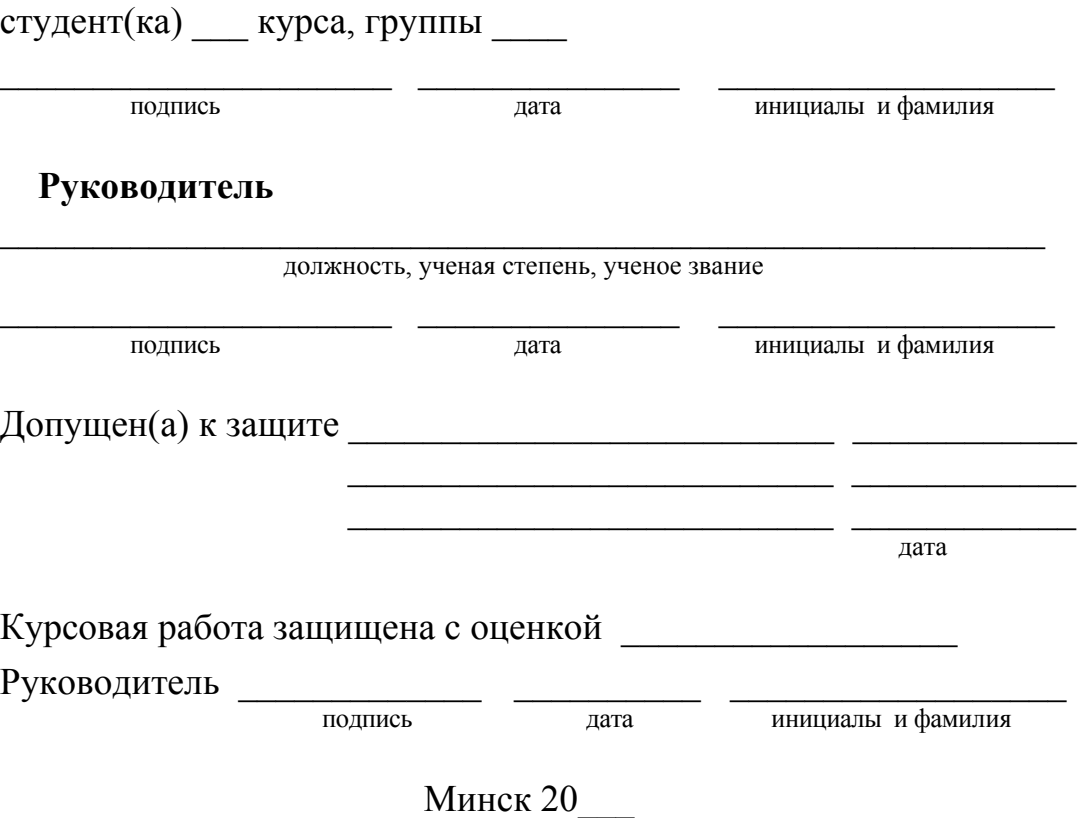

## **ПРИМЕР ВЫПОЛНЕНИЯ ТИТУЛЬНОГО ЛИСТА (УРОВЕНЬ 2)**

Учреждение образования «БЕЛОРУССКИЙ ГОСУДАРСТВЕННЫЙ ТЕХНОЛОГИЧЕСКИЙ УНИВЕРСИТЕТ»

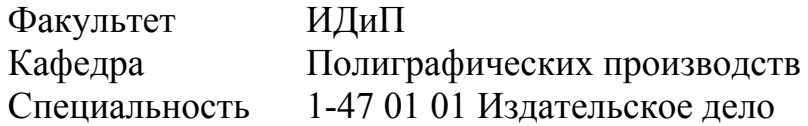

#### **КУРСОВАЯ РАБОТА**

по дисциплине «Полиграфика» Тема «Использование графического редактора CorelDRAW для художественного оформления обложки книжного издания»

#### **Исполнитель**

студентка 2 курса, группы 4

подпись

20.11.12 А. П. Чуркина

**Руководитель**

ассистент кафедры полиграфических производств

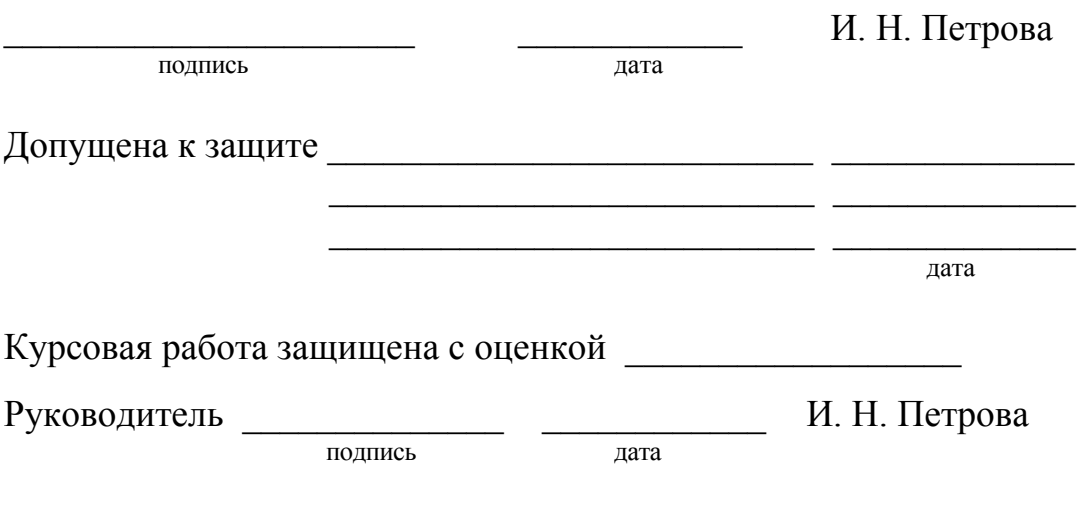

Минск 2012

 $\rightarrow$  . The same state  $\rightarrow$  .

## **ФОРМА ЗАДАНИЯ (УРОВЕНЬ 2)**

## Учреждение образования «БЕЛОРУССКИЙ ГОСУДАРСТВЕННЫЙ ТЕХНОЛОГИЧЕСКИЙ УНИВЕРСИТЕТ»

Факультет ИДиП Кафедра Полиграфических производств Специальность

> «УТВЕРЖДАЮ» Заведующий кафедрой \_\_\_\_\_\_\_\_\_\_\_\_\_\_\_\_ М. И. КУЛАК «\_\_\_\_\_»\_\_\_\_\_\_\_\_\_\_\_\_\_\_\_20\_\_\_ г.

**ЗАДАНИЕ**

#### **на курсовую работу**

студенту(ке) \_\_\_\_\_\_\_\_\_\_\_\_\_\_\_\_\_\_\_\_\_\_\_\_\_\_\_\_\_\_\_\_\_\_\_\_\_\_\_\_\_

**1. Тема:** «Использование графического редактора CorelDRAW для художественного оформления \_\_\_\_\_\_\_\_\_\_\_\_\_\_\_\_\_\_\_\_\_\_\_\_\_\_\_\_\_\_\_\_

 $\overline{\phantom{a}}$  , and the contribution of the contribution of the contribution of the contribution of the contribution of the contribution of the contribution of the contribution of the contribution of the contribution of the

 $\overline{\phantom{a}}$  , and the contract of the contract of the contract of the contract of the contract of the contract of the contract of the contract of the contract of the contract of the contract of the contract of the contrac

- **2. Сроки сдачи курсовой работы:** \_\_\_ ноября 20\_\_\_ г.
- **3. Сроки защиты:** \_\_\_\_\_\_\_\_\_ декабря 20\_\_\_ г.
- **4. Исходные данные:** 
	- 1) существующий вариант оформления

# **5. Содержание пояснительной записки курсовой работы:**

- 1) титульный лист;
- 2) задание на курсовую работу;
- 3) содержание;
- 4) введение;
- 5) основной раздел;
- 6) список использованной литературы;
- 7) приложение.

#### **6. Перечень приложений:**

1) вариант оформления

# **7. Календарный график:**

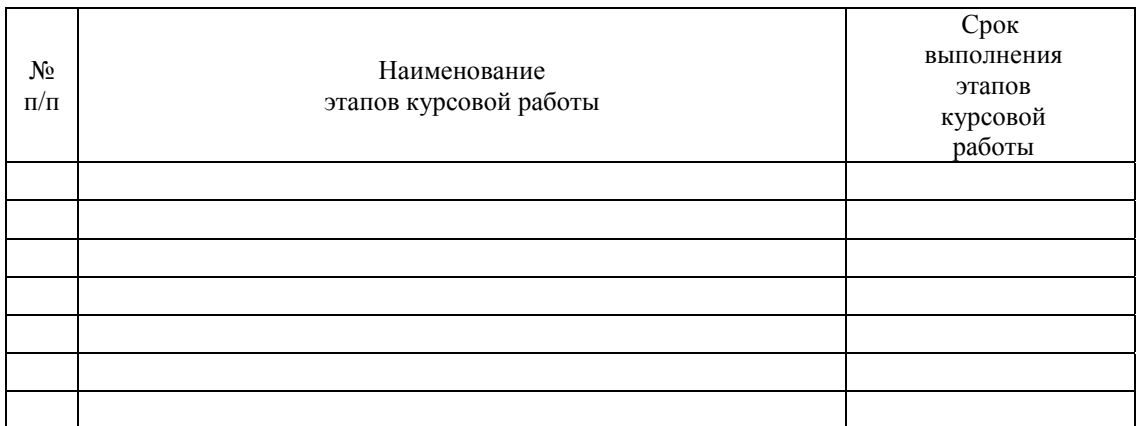

**8. Дата выдачи задания:** \_\_\_ сентября 20\_\_\_ г.

**Руководитель** \_\_\_\_\_\_\_\_\_\_\_\_\_\_\_\_\_\_\_\_\_\_\_ \_\_\_\_\_\_\_\_\_\_\_\_\_\_\_\_\_\_\_

подпись инициалы и фамилия

**Задание принял(а) к исполнению** \_\_\_\_\_\_\_\_\_\_\_\_\_\_\_\_ \_\_\_\_\_\_\_\_\_

подпись студента(ки) дата

## **ПРИМЕР ВЫПОЛНЕНИЯ ЗАДАНИЯ (УРОВЕНЬ 2)**

## Учреждение образования «БЕЛОРУССКИЙ ГОСУДАРСТВЕННЫЙ ТЕХНОЛОГИЧЕСКИЙ УНИВЕРСИТЕТ»

Факультет ИДиП Кафедра Полиграфических производств Специальность 1-47 01 01 Издательское дело

> «УТВЕРЖДАЮ» Заведующий кафедрой \_\_\_\_\_\_\_\_\_\_\_\_\_\_\_ М. И. КУЛАК  $\kappa$   $\gg$  2012 г.

## **ЗАДАНИЕ**

#### **на курсовую работу**

## студентке Чуркиной Анне Петровне

- **1. Тема:** «Использование графического редактора CorelDRAW для художественного оформления обложки книжного издания».
- **2. Сроки сдачи курсовой работы:** 20 ноября 2012 г.
- **3. Сроки защиты:** 5–24 декабря 2012 г.
- **4. Исходные данные:** 
	- 1) существующий вариант оформления обложки книжного издания.

#### **5. Содержание пояснительной записки курсовой работы:**

- 1) титульный лист;
- 2) задание на курсовую работу;
- 3) содержание;
- 4) введение;
- 5) основной раздел;
- 6) список использованной литературы;
- 7) приложение.

#### **6. Перечень приложений:**

1) вариант оформления обложки книжного издания.

# **7. Календарный график:**

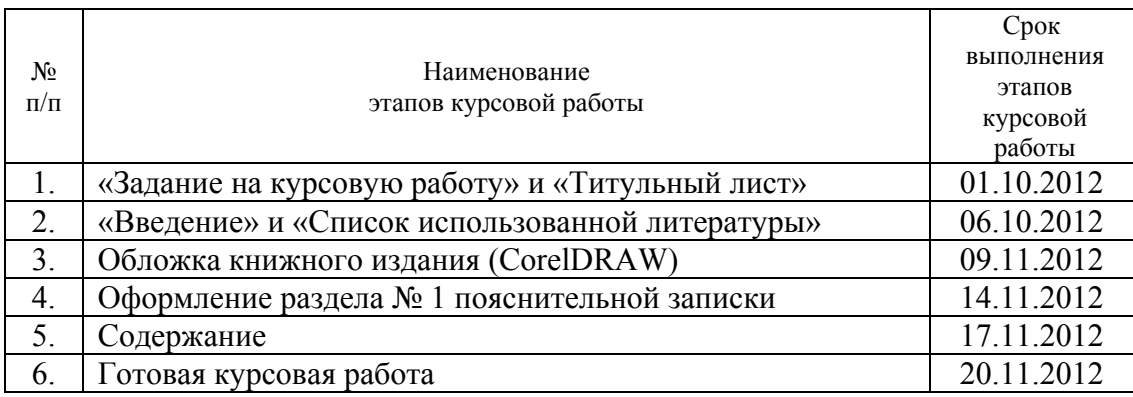

# **8. Дата выдачи задания:** 16 сентября 2012 г.

подпись

**Руководитель** \_\_\_\_\_\_\_\_\_\_\_\_\_\_\_\_\_\_ Петрова И. Н.

**Задание приняла к исполнению** \_\_\_\_\_\_\_\_\_\_\_\_\_\_\_\_\_ 16.09.2012 г.

подпись студента(ки)

## ФОРМА ТИТУЛЬНОГО ЛИСТА (УРОВЕНЬ 1)

## Учреждение образования «БЕЛОРУССКИЙ ГОСУДАРСТВЕННЫЙ ТЕХНОЛОГИЧЕСКИЙ УНИВЕРСИТЕТ»

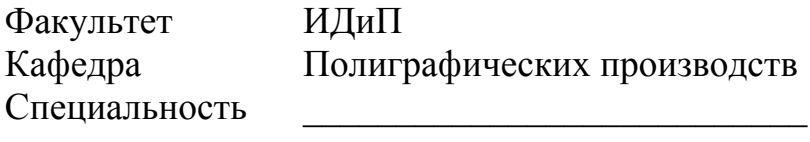

## КУРСОВАЯ РАБОТА

по дисциплине «Полиграфика»

Тема «Использование графического редактора CorelDRAW для художественного оформления 

#### **Исполнитель**

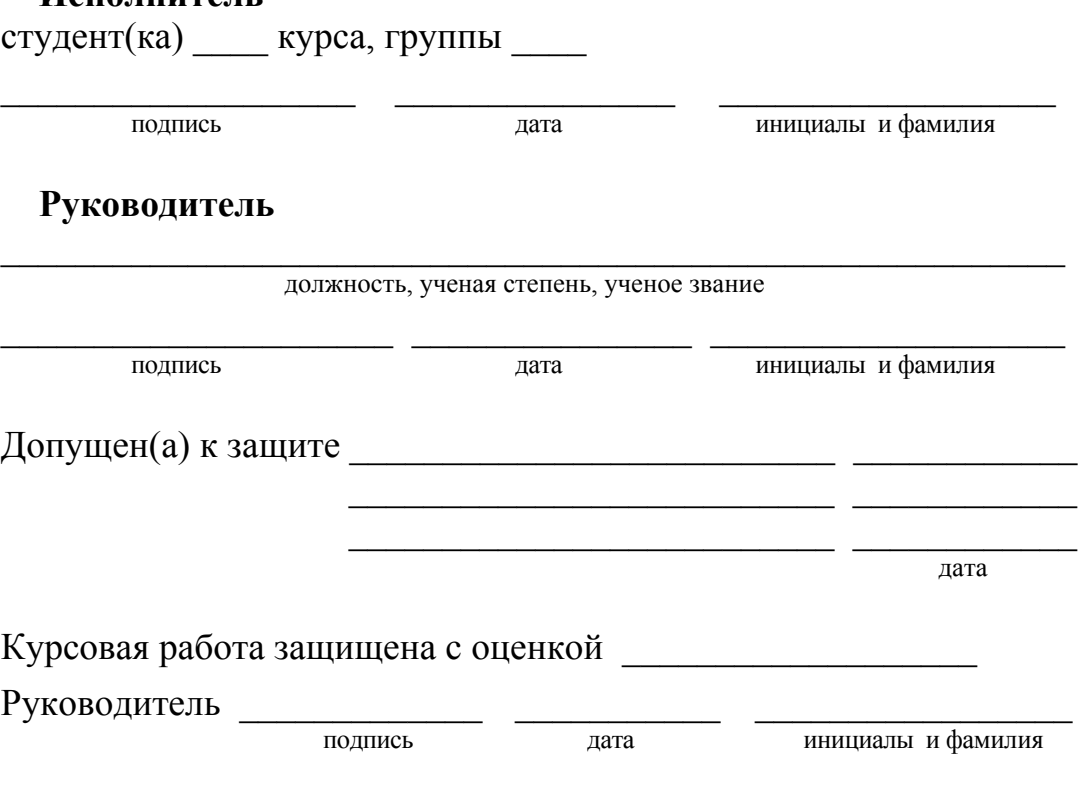

Минск 20

#### ПРИМЕР ВЫПОЛНЕНИЯ ТИТУЛЬНОГО ЛИСТА (УРОВЕНЬ 1)

## Учреждение образования «БЕЛОРУССКИЙ ГОСУДАРСТВЕННЫЙ ТЕХНОЛОГИЧЕСКИЙ УНИВЕРСИТЕТ»

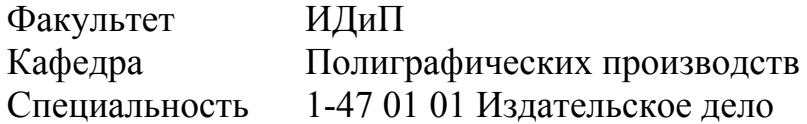

#### КУРСОВАЯ РАБОТА

по дисциплине «Полиграфика»

Тема «Использование графического редактора CorelDRAW для художественного оформления поздравительной открытки. Разработка варианта оформления рекламы учреждения образования "Белорусский государственный технологический университет"»

#### **Исполнитель**

студент 2 курса, группы 5

полпись

лата

20.11.12 А. В. Тимошин

И. Н. Петрова

#### Руководитель

ассистент кафедры полиграфических производств

подпись

Руководитель И. Н. Петрова

полпись

лата

лата

Минск 2012

## ФОРМА ЗАДАНИЯ (УРОВЕНЬ 1)

# Учреждение образования «БЕЛОРУССКИЙ ГОСУДАРСТВЕННЫЙ<br>ТЕХНОЛОГИЧЕСКИЙ УНИВЕРСИТЕТ»

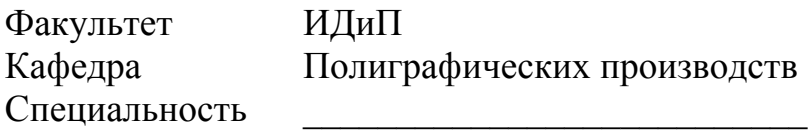

«УТВЕРЖДАЮ» Заведующий кафедрой М. И. КУЛАК 

## ЗАДАНИЕ

#### на курсовую работу

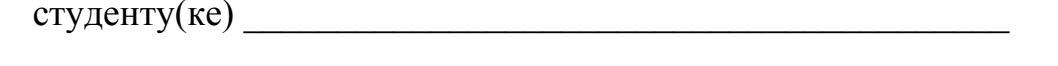

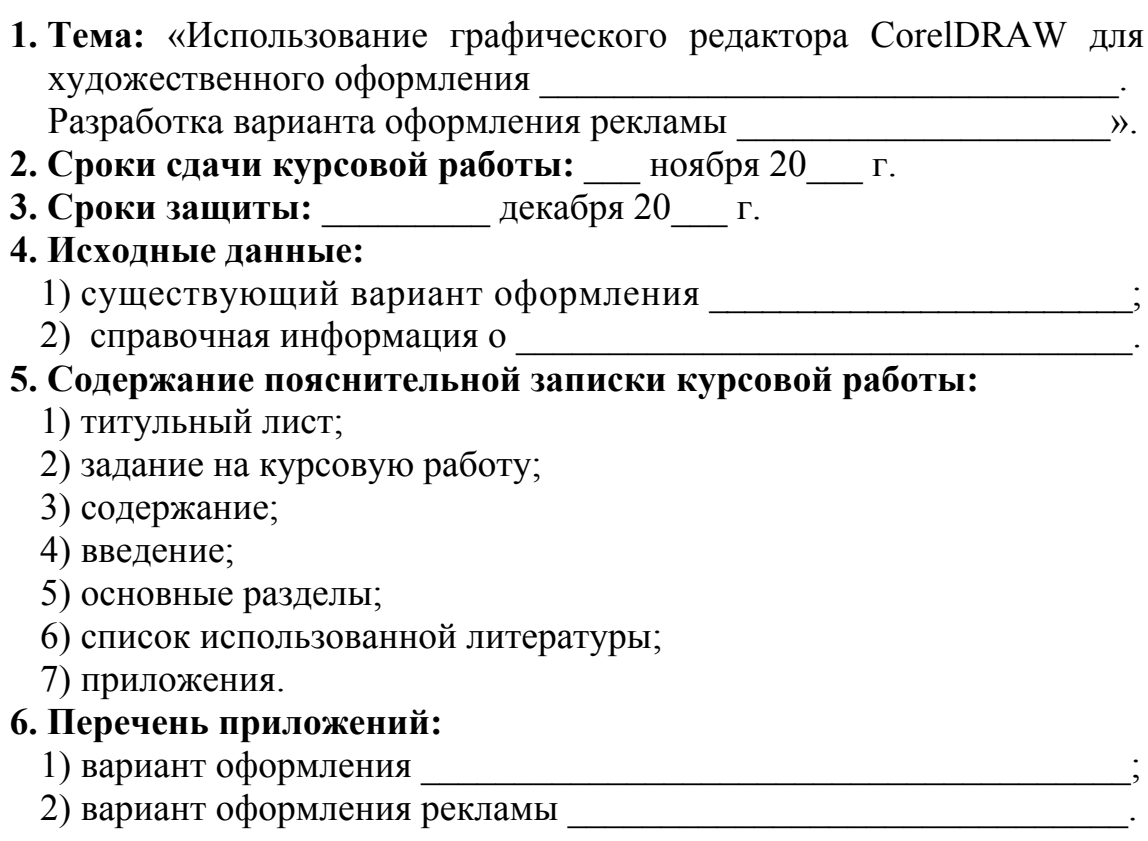

# **7. Календарный график:**

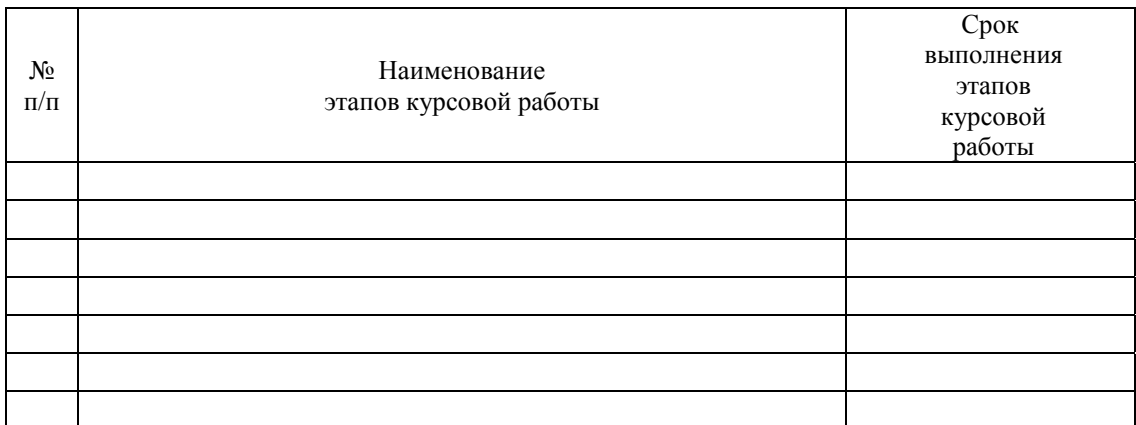

**8. Дата выдачи задания:** \_\_\_\_ сентября 20\_\_\_ г.

**Руководитель** \_\_\_\_\_\_\_\_\_\_\_\_\_\_\_\_\_\_\_\_\_\_ \_\_\_\_\_\_\_\_\_\_\_\_\_\_\_\_\_\_\_\_\_

– инициалы и фамилия

**Задание принял(а) к исполнению** \_\_\_\_\_\_\_\_\_\_\_\_\_\_\_\_ \_\_\_\_\_\_\_\_\_

подпись студента(ки) дата

## **ПРИМЕР ВЫПОЛНЕНИЯ ЗАДАНИЯ (УРОВЕНЬ 1)**

## Учреждение образования «БЕЛОРУССКИЙ ГОСУДАРСТВЕННЫЙ ТЕХНОЛОГИЧЕСКИЙ УНИВЕРСИТЕТ»

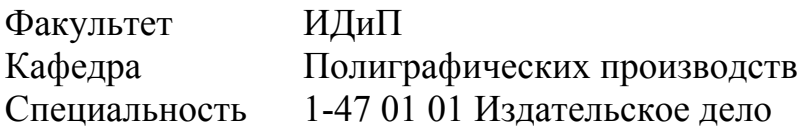

«УТВЕРЖДАЮ» Заведующий кафедрой \_\_\_\_\_\_\_\_\_\_\_\_\_\_\_\_ М. И. КУЛАК  $\kappa$   $\gg$  2012 г.

## **ЗАДАНИЕ на курсовую работу**

студенту Тимошину Александру Владимировичу

- **1. Тема:** «Использование графического редактора CorelDRAW для художественного оформления поздравительной открытки. Разработка варианта оформления рекламы учреждения образования "Белорусский государственный технологический университет"».
- **2. Сроки сдачи курсовой работы:** 20 ноября 2012 г.
- **3. Сроки защиты:** 5–24 декабря 2012 г.
- **4. Исходные данные:** 
	- 1) существующий вариант оформления поздравительной открытки;

2) справочная информация о БГТУ.

## **5. Содержание пояснительной записки курсовой работы:**

- 1) титульный лист;
- 2) задание на курсовую работу;
- 3) содержание;
- 4) введение;
- 5) основные разделы;
- 6) список использованной литературы;
- 7) приложения.

#### **6. Перечень приложений:**

- 1) вариант оформления поздравительной открытки;
- 2) вариант оформления рекламы УО «БГТУ».

# **7. Календарный график:**

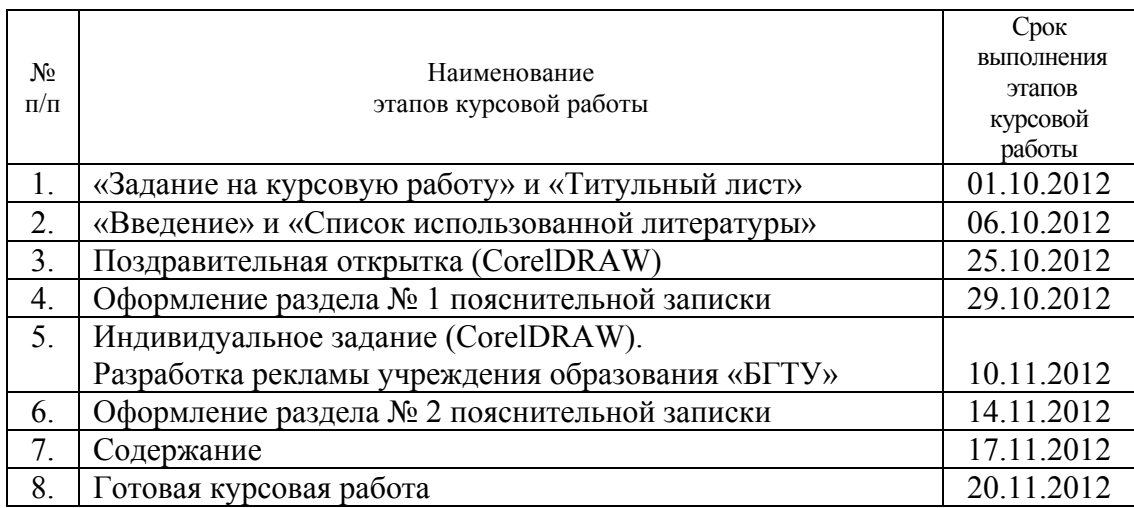

**8. Дата выдачи задания:** 16 сентября 2012 г.

**Руководитель** \_\_\_\_\_\_\_\_\_\_\_\_\_\_\_\_\_\_ Петрова И. Н.

подпись

**Задание принял к исполнению** \_\_\_\_\_\_\_\_\_\_\_\_\_\_\_\_\_\_ 16.09.2012 г.

подпись студента(ки)

# **ПРИМЕР ВЫПОЛНЕНИЯ СОДЕРЖАНИЯ**

# СОДЕРЖАНИЕ

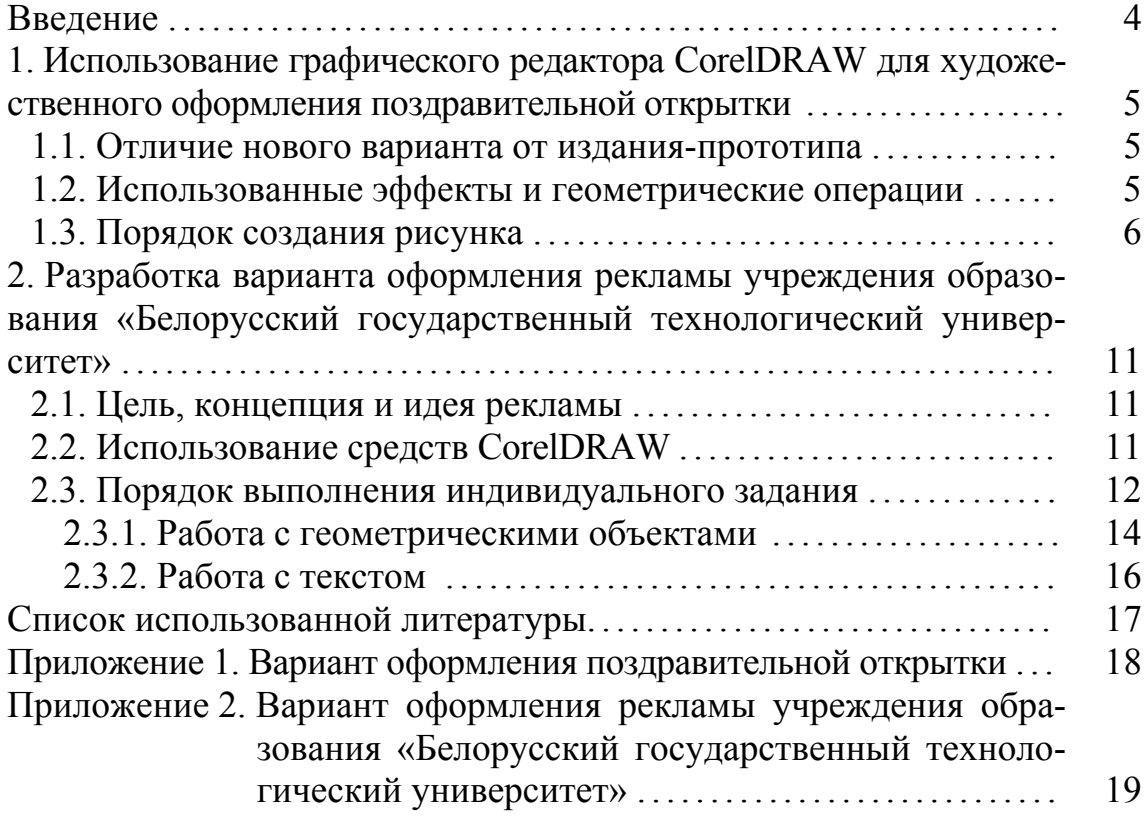

#### **ПРИМЕР ВЫПОЛНЕНИЯ СПИСКА ЛИТЕРАТУРЫ**

СПИСОК ИСПОЛЬЗОВАННОЙ ЛИТЕРАТУРЫ

- 1. Новиков, Ф. А. Microsoft Word 2003 / Ф. А. Новиков. СПб.: БХВ-Петербург, 2004. – 976 с.
- 2. Яцюк, О. Г. Компьютерные технологии в дизайне. Эффективная реклама / О. Г. Яцюк, Э. Т. Романычева. – СПб.: БХВ-Петербург, 2002. – 432 с.: ил.
- 3. Графический редактор CorelDRAW: лаб. практикум по дисциплине «Полиграфика и НИС» для студентов полиграфических специальностей / авт.-сост.: Н. Б. Каледина, З. В. Гончарова. – Минск: БГТУ,  $2005. - 140$  c.

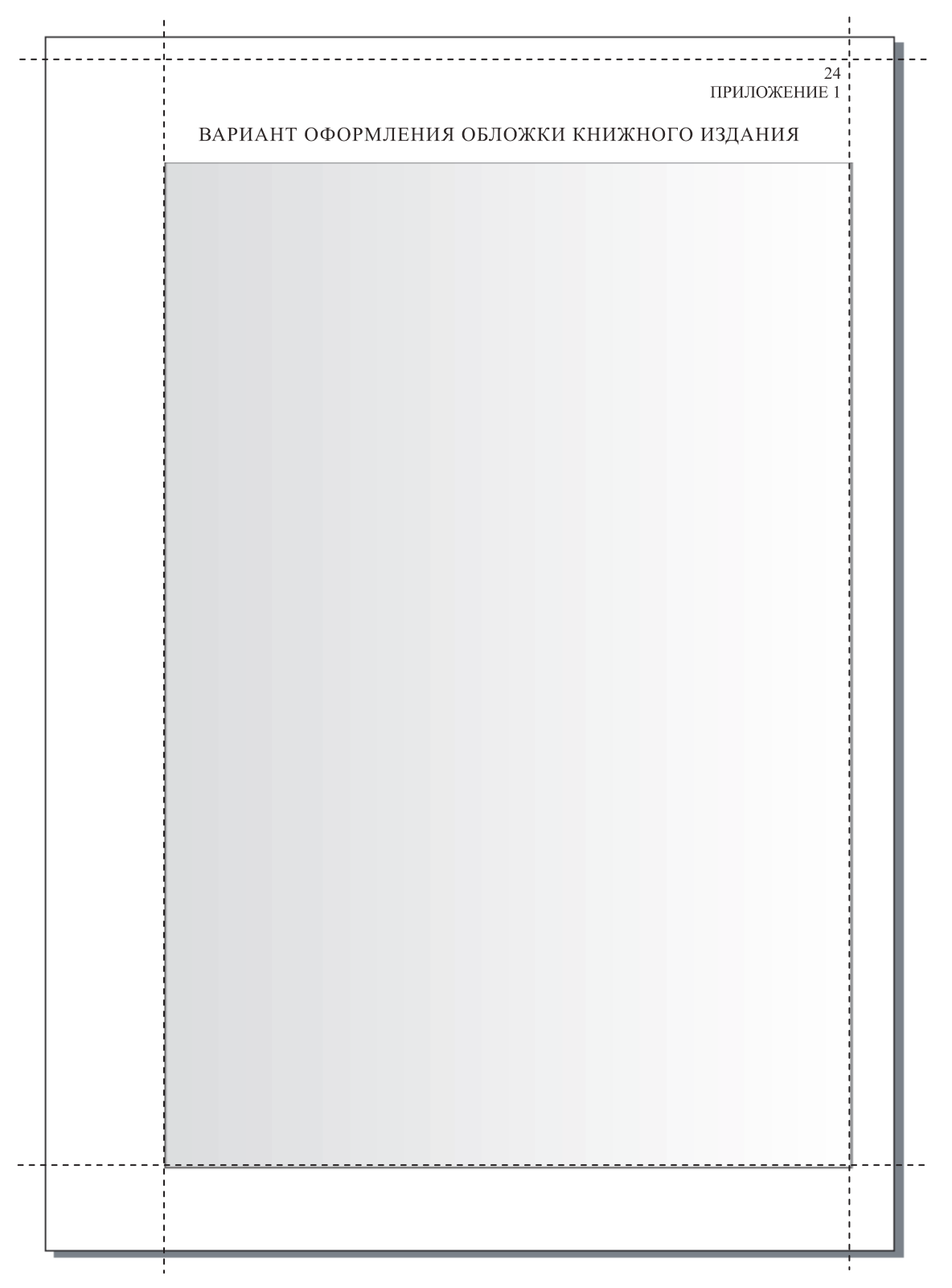

# ПРИМЕР СОЗДАНИЯ МАКЕТА

# ПРИМЕР ВЫПОЛНЕНИЯ ПРИЛОЖЕНИЯ ПО СОЗДАНИЮ ГРАФИЧЕСКОГО ФАЙЛА В РЕДАКТОРЕ CORELDRAW

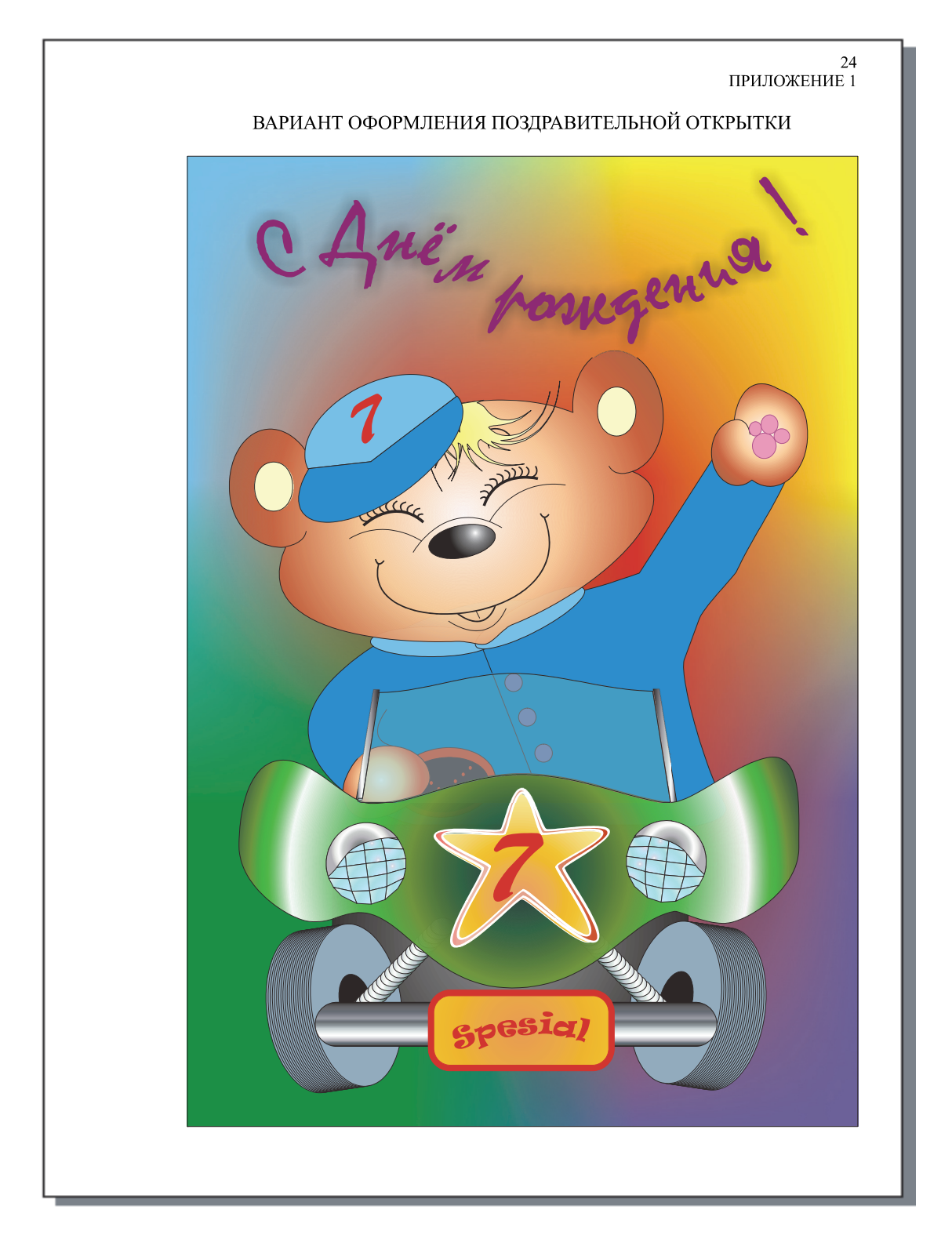

# **ПРИМЕРЫ БИБЛИОГРАФИЧЕСКОГО ОПИСАНИЯ ЛИТЕРАТУРНЫХ ИСТОЧНИКОВ [2]**

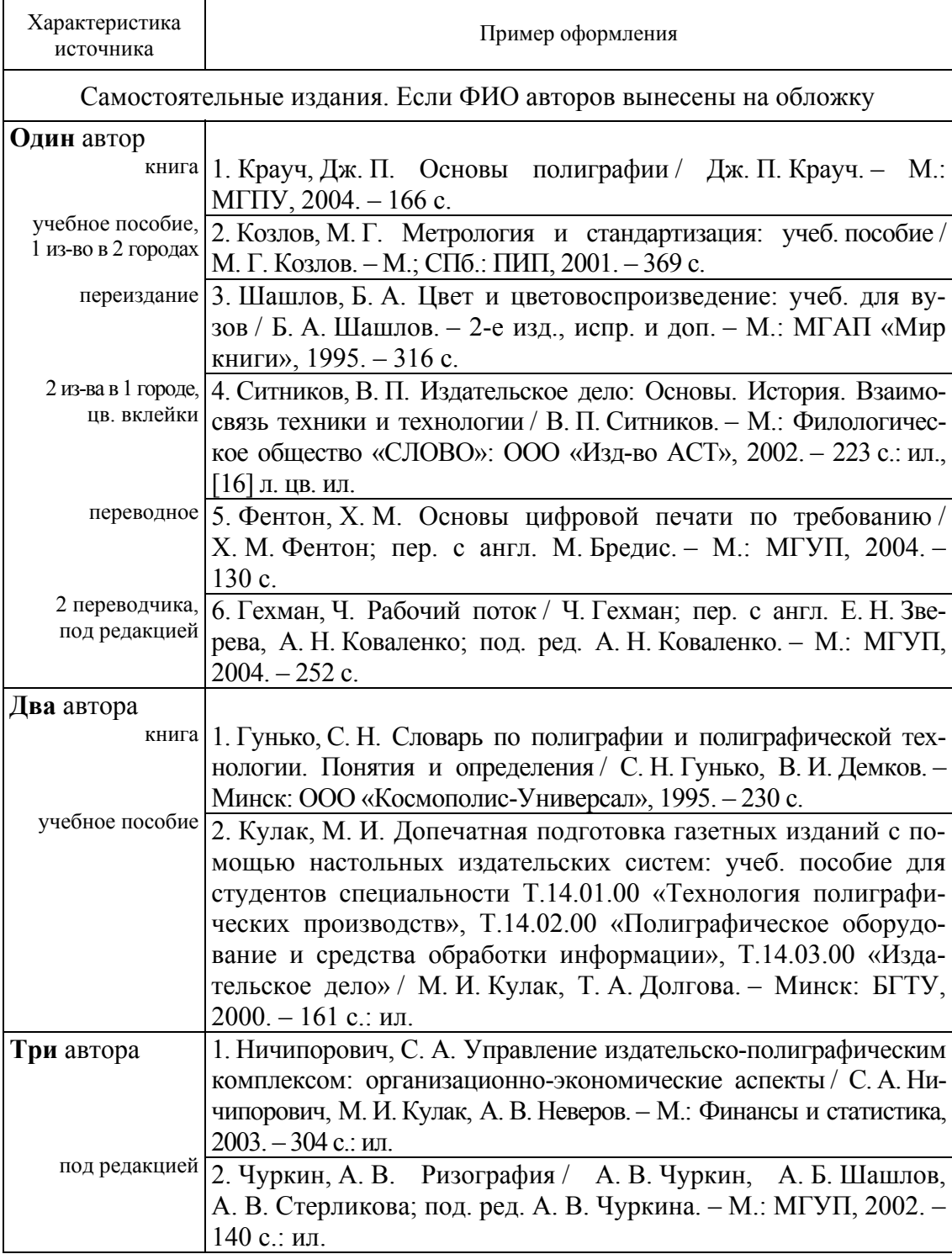

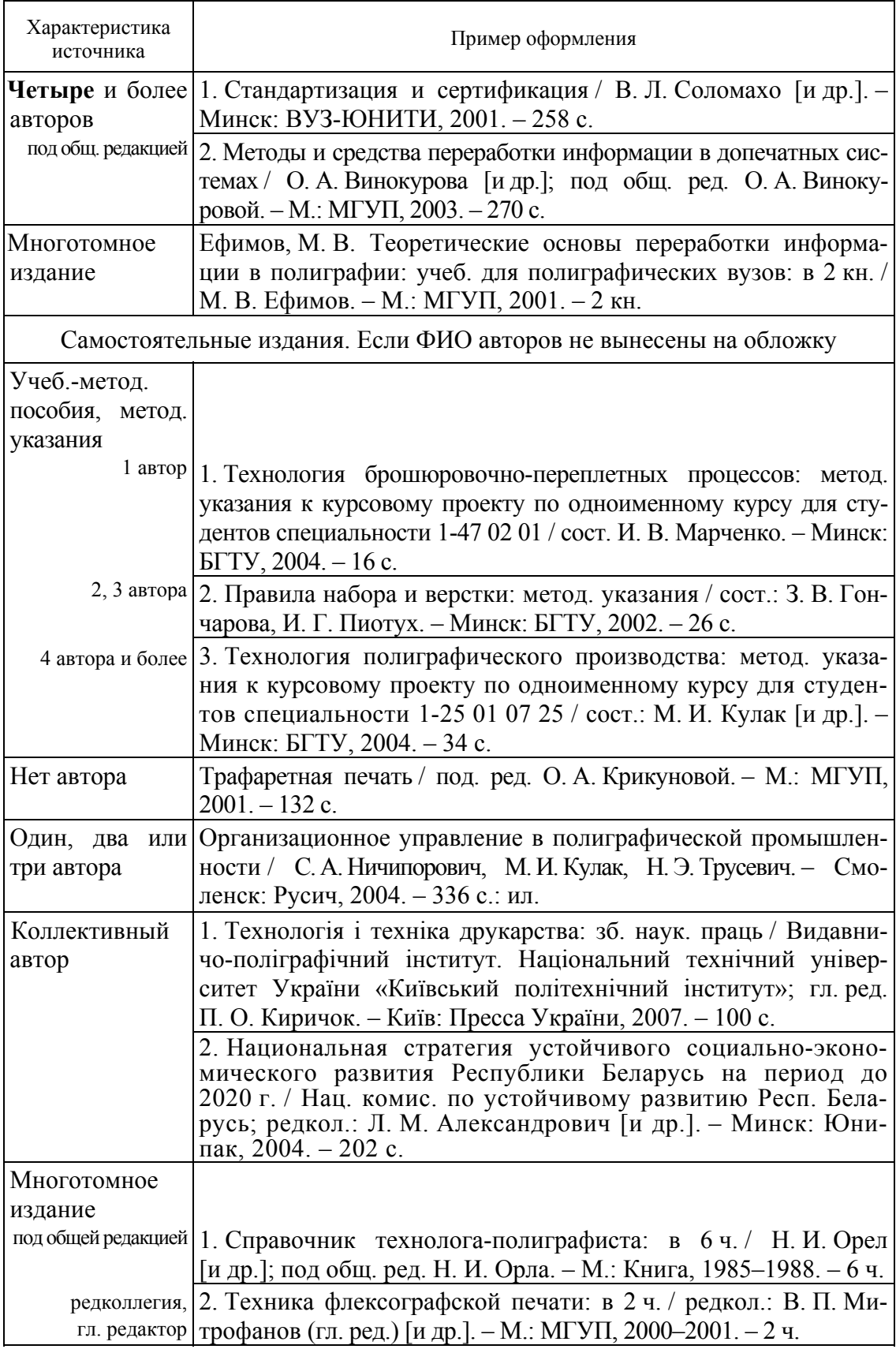

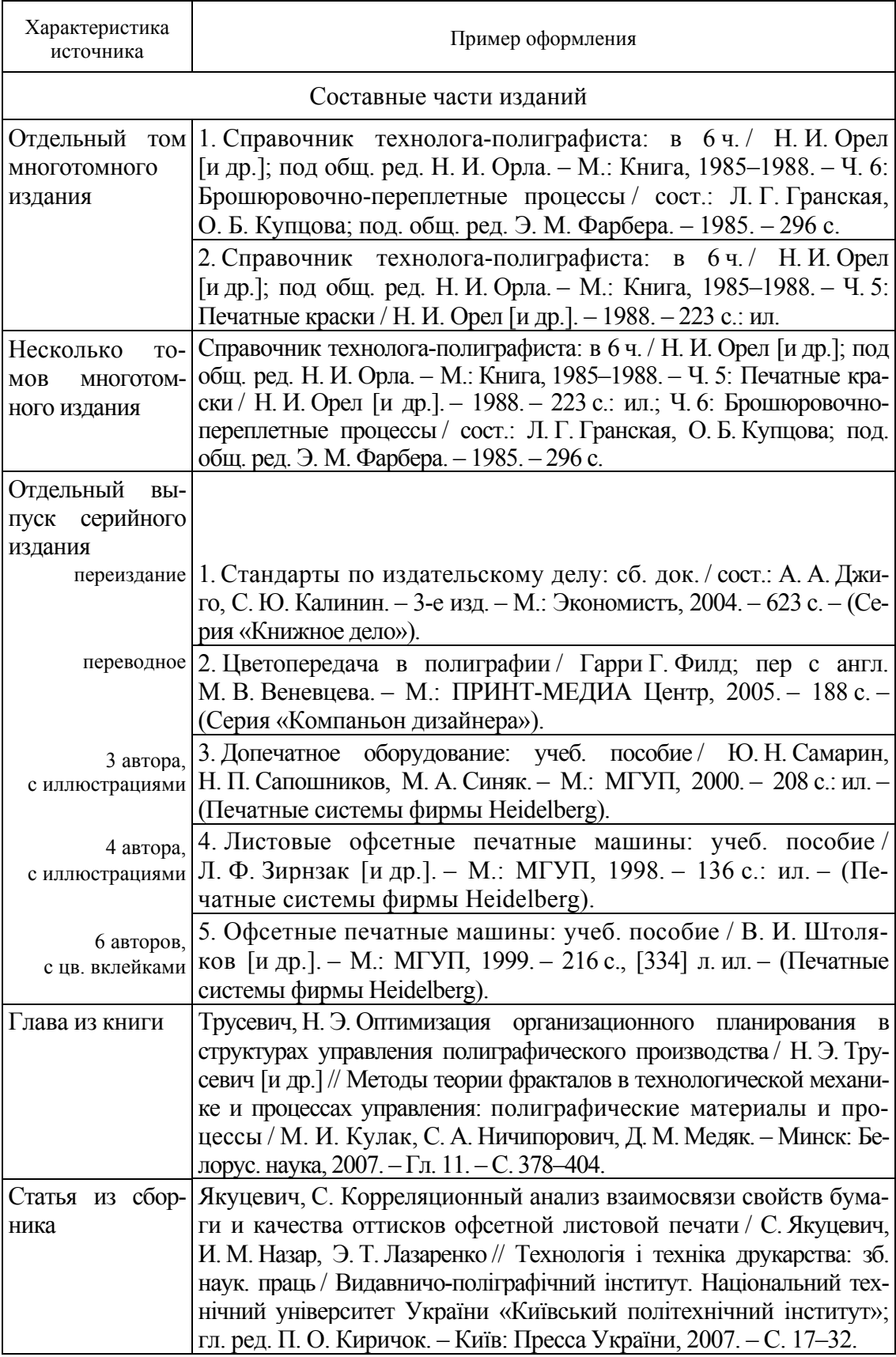

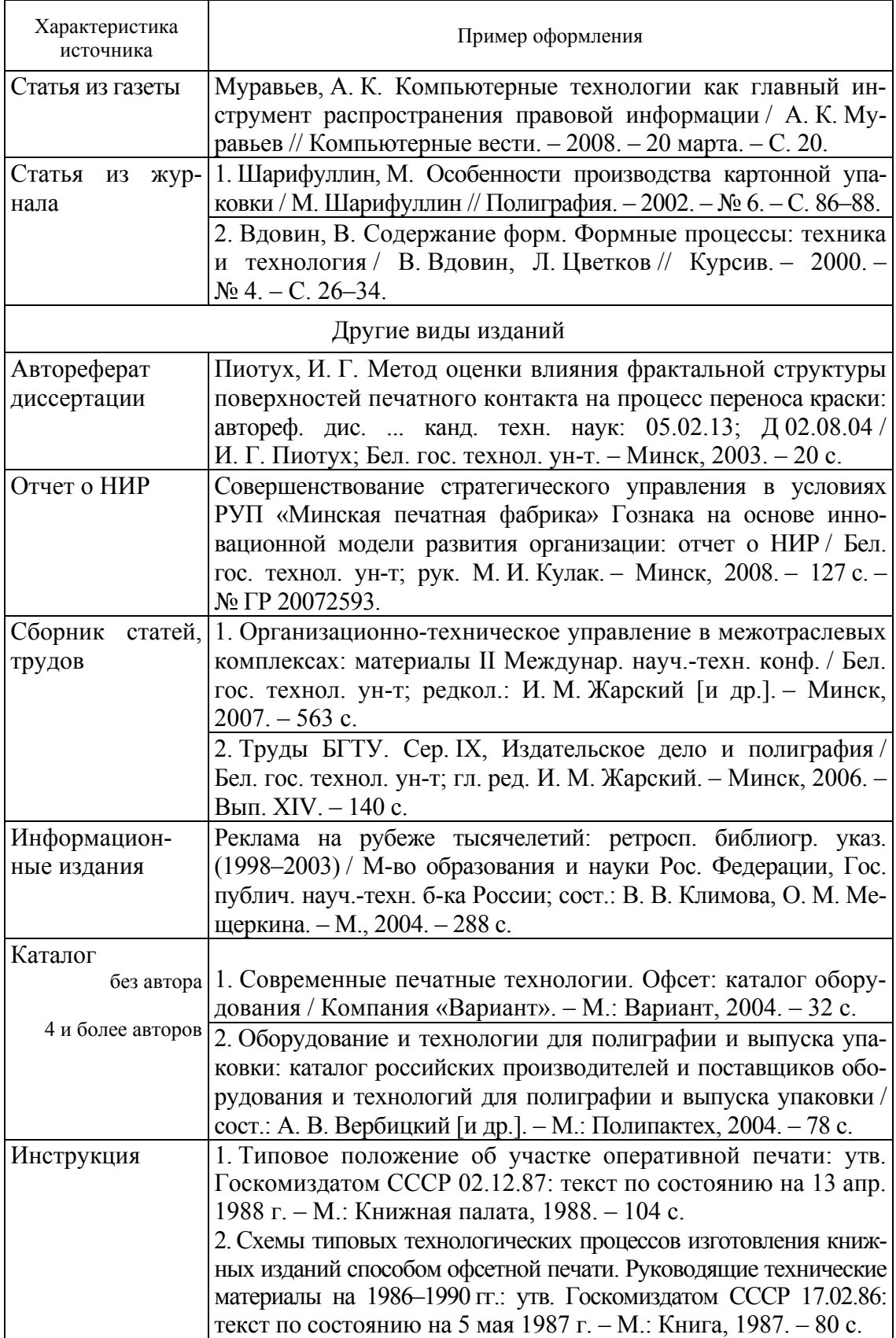

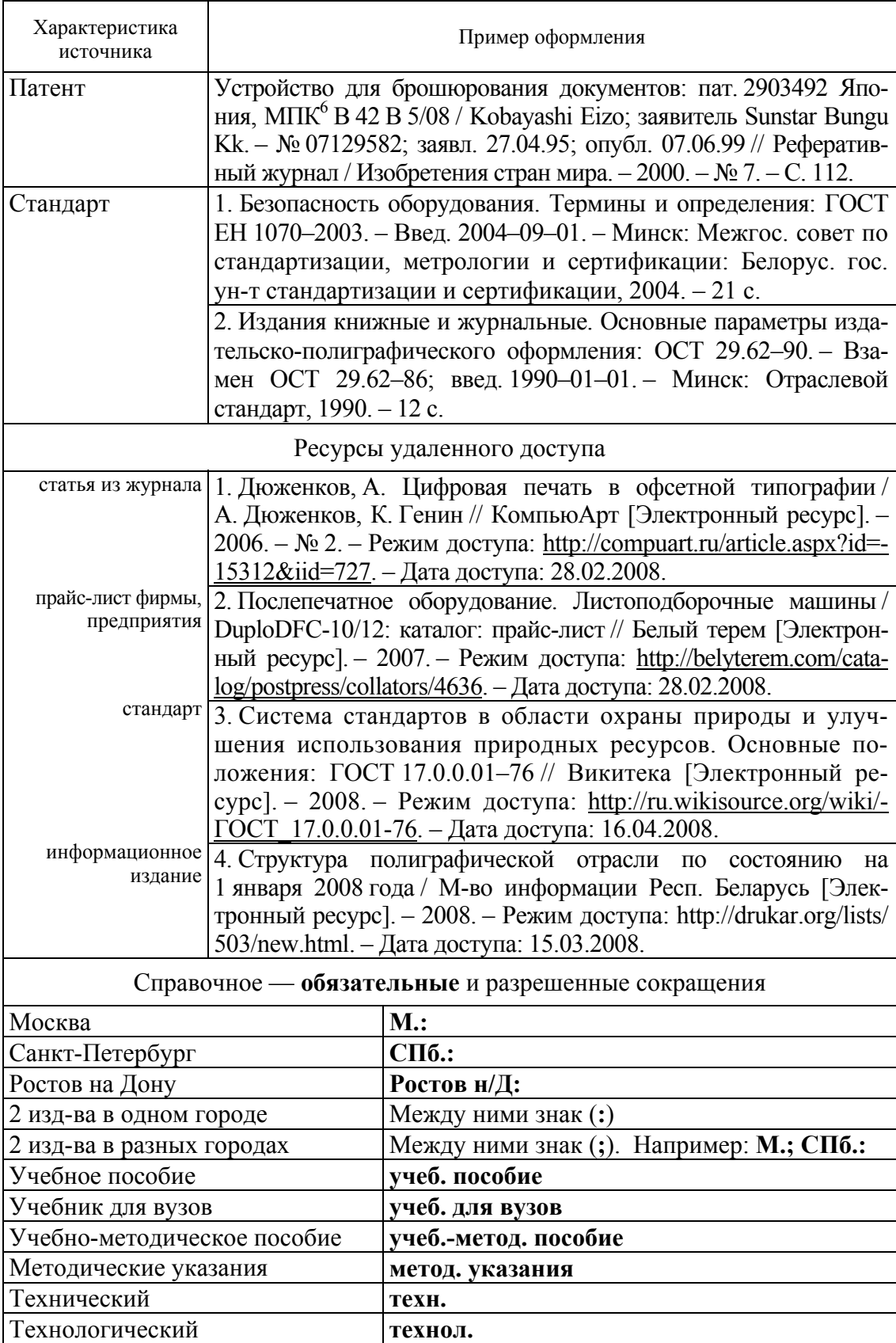

## **РЕКОМЕНДАЦИИ ПО СОЗДАНИЮ ПЕЧАТНОЙ РЕКЛАМЫ**

*Реклама — это «хорошо пересказанная правда». Реклама — двигатель торговли. «Не любая! Плохая реклама не двигатель, а тормоз». Реклама есть «искусство внедрения Уникального Торгового Предложения (УТП) в сознание наибольшего числа людей при наименьших затратах»* 

> Высказывания признанных в мире авторитетов в области рекламы

*Реклама* — передача информации о товарах, услугах или идеях с целью привлечения потребителей, создания спроса, популяризации [6].

В рекламе каждый находит то, что хочет. И каждый — *потребитель*, на которого работают и которого завоевывают рекламодатель и исполнитель рекламы.

#### **Классификация рекламы**

Существующие разновидности рекламы можно классифицировать следующим образом.

1. По целевой аудитории:

*Потребительская реклама* ориентирована на вполне определенную аудиторию: подростков, домохозяек, жителей отдельных регионов и т. д.

*Деловая реклама* — для промышленности, торговли, сельского хозяйства, специалистов и предпринимателей в различных отраслях.

2. По функциям и целям:

*Товарная реклама* призвана содействовать реализации товаров и услуг. К ней относятся реклама розничной торговли, реклама юридических услуг, финансовых услуг, медицинского страхования и т. д.

*Нетоварная реклама* пропагандирует какие-либо идеи и цели, а отнюдь не конкретный товар.

*Корпоративная* (имиджевая) *реклама* служит для повышения репутации и известности фирмы. Обязательный элемент корпоративной рекламы — фирменный стиль. В фирменной рекламе нередко используются графики, диаграммы, схемы и другие элементы иллюстративной графики.

3. По охватываемой области распространения:

*Зарубежная реклама* нацелена на рынки иностранных государств.

*Общенациональная реклама* рассчитана на различные регионы одной страны.

*Региональная реклама* пропагандирует то, что важно для данного региона.

*Местная реклама* важна для города или района.

4. По средствам печати.

Рекламу доводят до получателя посредством всего того, что можно увидеть или услышать.

В зависимости от средств передачи реклама может быть:

*Телевизионной.* 

*Радиорекламой.* 

*Печатной* (реклама в газетах, журналах; наружная реклама плакаты, щиты; транспортная — на кузовах, внутри салонов; сувенирная полиграфическая — буклеты, конверты, блокноты; почтовая — листовки, письма, деловая корреспонденция и т. д.). *Компьютерн*ой (по сети Internet).

5. По способу представления визуальная реклама делится на два вида:

*Статическую.* При компьютерном изготовлении статической рекламы используются графические пакеты CorelDRAW, Harward Graphics, Adobe Photoshop и др.

*Динамическую* (*анимационную*)*.* При компьютерном изготовлении анимационной рекламы используются графические пакеты 3D Studio MAX, Power Point и др.

#### **Основные функции рекламы**

Реклама выполняет следующие функции:

- 1. Формирует спрос на товар.
- 2. Предоставляет потребителям необходимую информацию.
- 3. Обеспечивает сбыт, поддерживает и наращивает его объемы.
- 4. Внушает доверие к товару и его изготовителю.
- 5. Учитывает потребности клиента.
- 6. Создает лицо предприятия (с помощью «фирменного стиля»).

7. Создает определенный образ (имидж) данному товару. Благодаря рекламе появляется возможность отличать данный товар от продукции конкурирующих фирм.

8. Той же задаче служит марочное (фирменное) название, призванное полностью соответствовать свойствам товара и вкусу потенциального покупателя.

9. Способствует повышению интеллектуального уровня потребителя.

Реклама ускоряет адаптацию к нововведениям, стимулируя тем самым рост технического прогресса и претворяя новые идеи в жизнь.

#### **Приемы создания эффективной рекламы**

*Эффективная реклама* — это такая реклама, которая сразу же приковывает внимание потребителя.

В процессе работы над рекламой рекомендуется руководствоваться следующими принципами и приемами:

1. Для того чтобы рекламу заметили, нужна *идея*. Причем не просто идея, а хорошая и даже очень хорошая идея.

*Главное* — создать визуальный образ рекламы прежде, чем будет написан текст или разработано ее художественное оформление. Такой процесс называют *визуализацией* или *концептуализацией*, это самый важный этап составления рекламного объявления.

Следует запомнить: *вдохновение* в рекламе играет такую же важную роль, как и в искусстве или науке.

*Нет скучных товаров, есть скучные рекламисты.* 

2. Весьма важен текст рекламы, но еще важнее *аргументация.* Хорошими аргументами могут стать — качество товара, цена, быстрая поставка, безопасная эксплуатация.

3. О появлении нового товара следует заявить во весь голос. Нужно непременно перечислить все новые потребительские качества товара — *то, о чем еще никто не знает.* 

4. Потребителя всегда интересует *цена* (по возможности, укажите ее в рекламе).

5. Потребителю нужно раскрыть *полезные качества* товара. Продемонстрируйте товар в действии, расскажите, как им пользоваться, покажите, какое место он может занять в жизни людей.

6. Потребитель должен хорошо запомнить *название* товара, поэтому не бойтесь повторений.

7. *Не преувеличивайте*, не захваливайте товар. Не присочиняйте того, чего нет.

8. Выигрывает тот, кто нацелен на создание четкого *образа марки*.

9. Не следует использовать *шаблонные заготовки*, лучше проявить изобретательность.

10. Необходимо правильно *представлять товары различной аудитории*: мужчинам и женщинам, детям и старикам, фермерам и жителям Севера, пожилым и молодым, богатым и бедным.

11. Реклама не должна быть *агрессивной*.

12. Избегайте всего того, что «*дурно пахнет*». Сомнительная репутация только вредит делу.

13. *Изучите* то, что собираетесь рекламировать. Чем больше вы знаете о *предмете рекламы* (товаре), тем больше шансов на успех.

14. Не скупитесь на *благодарность*, чаще говорите «спасибо».

15. Проведите подготовительную работу — маркетинговые исследования, которые включают *четыре* этапа: определение конкурентоспособности товаров и услуг; выявление социального портрета покупателя, мотивов покупки; изучение конкурентов; определение спроса и предложения.

#### **Фирменный стиль**

На товар появится спрос, если грамотно организована реклама самой фирмы производителя. Этому способствует создающая имидж корпоративная реклама.

Основой коммуникативной политики в данном случае является *фирменный стиль* (ФС), представляющий лицо фирмы на рынке и призванный обеспечить узнаваемость ее товаров и услуг среди конкурентов. *Фирменный стиль* — это выставленная на всеобщее обозрение индивидуальность фирмы (предприятия).

*Фирменный стиль* (корпоративная идентичность) — это единство постоянных художественных и текстовых элементов во всех рекламных разработках и средствах: *набор цветовых, графических и словесных констант для идентификации товаров и/или услуг фирмы.* 

Основой фирменного стиля являются его *константы*:

1. *Товарный знак* (*логотип*, торговый знак, марка, торговая марка) — зарегистрированное в установленном порядке и оригинально оформленное обозначение (художественное изображение), необходимое для распознавания товаров и услуг предприятия, а также для их рекламы и призванное идентифицировать товар или фирму в сознании покупателя.

2. *Девиз* (*слоган*) — краткая, легко запоминающаяся фраза, «боевой клич» фирмы. Цель девиза — обеспечить последовательное проведение рекламных компаний и коротко изложить ключевую тему или идею, ассоциирующуюся с товаром или названием фирмы.

Константы фирменного стиля выполняют одну из *основных функций* рекламы — придать данному товару (услуге) определенный образ (имидж), выгодно отличающий данный товар от конкурирующего.
# **Принципы создания фирменного стиля**

Прежде всего, необходимо создать *зрительный образ фирмы.*  Составляющие фирменного стиля:

- *графические символы* (логотип) или изобразительный товарный знак;
- *набор шрифтов*, соответствующий товару, характеру деятельности фирмы;
- *фирменный цвет*, который зачастую становится символическим для фирмы.

Кроме того, компоненты фирменного стиля должны давать представление о масштабах деятельности предприятия. Следует ярче подчеркивать своеобразие фирмы, ее отличие от конкурентов. Грамотно разработанный стиль делает предприятие более привлекательным в глазах сотрудников, партнеров по бизнесу и заказчиков.

# **Виды печатной продукции (рекламного материала)**

Для рекламы своих товаров и услуг фирмы-производители, организации, предприятия и т. п. используют различные *виды рекламного материала*, т. е. печатной продукции.

К печатной продукции относят [6]:

1. *Коммерческое предложение* — рекламный материал, отличающийся от других видов большей информативностью.

2. *Информационный лист* — рекламный материал, не содержащий атрибутов адресата. В оформлении используются фирменный знак и фирменный цвет.

3. *Рекламный лист* представляет чистую рекламу конкретного товара или услуги. Отличается от других видов рекламного материала более «забористым» оформлением и текстом. Содержит рисунки, слоганы, шрифты различных начертаний. *Главная задача рекламного листа* броситься в глаза, побудить взять в руки, прочитать.

4. *Буклет* — небольшой по объему, выполненный в цвете и на хорошей бумаге, рекламный материал с рисунками или фотографиями. В нем содержится рекламное описание фирмы-производителя, конкретного продукта или услуги.

5. *Проспект* по оформлению похож на буклет, но отличается от него большим объемом, преобладанием цветных фотографий, диаграмм с краткими характеристиками каждого продукта, товара или услуги.

6. *Каталог* обычно имеет формат небольшой книжечки, содержит перечень товаров и услуг данной фирмы.

7. *Пресс-релиз* — раздаточный материал для представителей прессы, присутствующих на выставках, презентациях, благотворительных акциях.

- 8. *Прайс-лист* лист цен.
- 9. *Визитки*.
- 10. *Открытки*.
- 11. *Календари*.

## **Виды реклам по оформлению**

Ниже перечислены *виды* рекламы, которые требуют *текстового* (рекламные лозунги) и *графического* (иллюстрации) оформления:

- элементы фирменного стиля;
- упаковка;
- этикетки;
- наружная (плакаты, рекламные щиты, электронное табло, «бегущая строка»);
- транспортная реклама (на кузовах транспортных средств, внутри салонов автобусов, троллейбусов, метро и т. д.);
- полиграфическая и сувенирная продукция (буклеты, конверты, календари, брелоки, визитницы, блокноты, органайзеры);
- почтовые отправления (листовки, письма, деловые предложения предполагаемому потребителю);
- реклама в газетах и журналах.

# **Печатная реклама [6]**

Все рекламные объявления состоят из множества элементов (компонентов).

К *основным элементам* печатной рекламы относятся:

- заголовок;
- бирка;
- подзаголовки;
- основной текст;
- эхо-фраза;
- девиз (слоган);
- иллюстрации;
- товарный знак (логотип).

# *Заголовок*

Заголовок — стоящие в самом начале рекламного объявления слова, которые будут прочитаны первыми и располагаются так, чтобы привлечь наибольшее внимание. Иногда роль заголовка играет слоган.

*Шрифт заголовка обычно крупнее, чем шрифт текстовой части объявления.* 

# *Функции* заголовка:

1. Привлечь внимание.

2. Заинтересовать определенную аудиторию, заинтриговать читателя.

3. Адресовать потребителя к основному тексту.

4. Полностью отразить коммерческую идею. Большинство людей читают только заголовки.

5. Посулить пользу.

6. Продекларировать новизну.

Заголовок призван просто и лаконично довести до читателя то, что вы намерены ему сообщить. Заголовки из десяти и более слов плохо воспринимаются.

Заголовки условно можно подразделить на *пять основных типов*:

1. Заголовки о полезных свойствах товара.

2. Провоцирующие заголовки составлены так, что вызывают у потребителя любопытство и побуждают его прочесть основной текст.

3. Заголовки информативного типа включают слова «как сделать» или знакомят с новой информацией.

4. Вопросительные заголовки, побуждающие прочесть оставшуюся часть объявления.

5. Командные заголовки (могут вызвать негативную реакцию, но они сильно привлекают внимание).

Часто встречаются заголовки комбинированного типа. Одни заголовки можно подтвердить иллюстрациями, другие самодостаточны.

# *Бирка*

Бирка — абзац текста, содержащий короткую информацию о материале. Бирка может располагаться в любом месте объявления: как под, так и над заголовком, иногда даже в конце материала, это определяется дизайном рекламного листка.

Для визуального выделения *шрифт* бирки *обычно мельче, чем шрифт заголовка, но крупнее, чем основной текст.* Часто делается *выделение жирным шрифтом или контрастным цветом.*

Текст бирки должен подтверждать заголовок и основную тему рекламы. Как правило, он занимает больше места, чем заголовок, поскольку в нем содержится больше информации, а значит, и больше слов.

# *Подзаголовки*

Подзаголовки — заголовки разделов. Они очень важны в случае большого объема текста. Подзаголовки должны быть заметны, поэтому они выделяются шрифтом, кеглем, толщиной, цветом, отбивкой (интервалами до и после абзацев), отступами, абзаиными линиями.

# Девиз (слоган)

Девиз (слоган) является второй константой фирменного стиля (ФС) — ударная строка рекламы, короткий лозунг, краткое образное выражение или «боевой клич» фирмы.

Две основные цели девиза — обеспечить последовательное проведение рекламных компаний и коротко изложить ключевую тему или идею, ассоциирующуюся с товаром или названием фирмы.

Девиз хорош своей функциональностью. Одна и та же функциональная фраза может использоваться в телевизионных роликах, щитовой рекламе, газетных объявлениях и даже на упаковке продукта или на витрине.

Девиз — своеобразное «информационное послание глазу и уху покупателя», поэтому он рассматривается как один из постоянных элементов фирменного стиля наряду с товарным знаком и названием фирмы.

Слоган, в отличие от товарного знака, может меняться со временем. Очень сложно сформулировать правила написания хороших слоганов. Тем не менее надо помнить: девиз должен быть понятным, коротким, легко произносимым.

Слоганы хорошо звучат и запоминаются, если в них есть рифма, ритм, аллитерации.

У каждой фирмы есть своя атрибутика, свой образ, и то, что нравится одним, зачастую не подходит другим. Но можно опираться и на достаточно общие, возникающие у большинства ассоциации.

Широкий рынок и значительную прибыль завоевывает тот, кто в своей рекламной деятельности нацелен на создание наиболее привлекательного образа, яркой индивидуальности и неповторимости. Образ формируется многочисленными средствами: рекламой, упаковкой, ценообразованием и т. д.

# Эхо-фраза

Эхо-фраза — концовка текста, по значимости приравнивается к заголовку. В тексте рекламы ей придается огромное значение.

У эхо-фразы две функции:

1. Повторить основную мысль рекламы.

2. Придать рекламе завершенный вид.

## $K$ oda

Кода информирует о способе заказа товара. Она размещается в конце объявления.

В коде сообщается:

- адрес магазина;
- форма заказа;
- номер телефона;
- другие сведения, которые могут пригодиться потребителю, чтобы сделать покупку или заказ.

# *Основной текст*

Основной текст содержит полную информацию, являясь логическим продолжением заголовка и подзаголовка.

Как правило, *он набран более мелким шрифтом*.

Основной текст может быть предельно лаконичным. Вся информация может быть представлена в виде маркированного списка.

Объем текста варьируется в зависимости от места размещения рекламы. Чем больше вы расскажете о товаре, тем лучше.

Избегайте длинных и непонятных слов, а главное, превосходных степеней: «лучший в мире», «крупнейший в стране» — это никого не убеждает.

Воздействие длинного текста можно усилить с помощью:

- *вводного абзаца* мостика между заголовком, подзаголовком и коммерческой идеей, содержащейся в тексте;
- *выделения* абзацев *полужирным шрифтом* или *курсивом*;
- *упорядочения текста* расстояниями между строками и абзацами.

Восприятие и запоминаемость текста усиливаются правильным выбором шрифта — лучше всего применять удобочитаемый, привычный для потребителя.

# **Общие рекомендации по использованию шрифта в рекламе:**

1. *Не рекомендуется* в одном рекламном объявлении употреблять *большое разнообразие шрифтов*.

2. Желательно использовать *не более двух шрифтов*, варьируя размер, толщину и начертание (наклон, курсив, ширина, высота).

3. Основную мысль, *ключевое слово* необходимо выделить максимально *крупным шрифтом*.

*4.* Большой текст, набранный одним шрифтом, *трудно воспринимается*.

*5.* Текст надо разнообразить, *выделив* в каждом абзаце наиболее значимые по смыслу слова *шрифтом другого размера или начертания.* 

6. Следует *избегать витиеватых*, трудно читаемых *шрифтов и оформления*, затрудняющего чтение.

# 7. Буквица повышает восприятие на 13%.

Ключ к созданию хорошего текста — простота и ясность.

В тексте следует подогревать интерес к товару, стимулировать желание приобрести его, а также чем-либо подтвердить заявленное качество и обещания.

Эффективна только та реклама, которая вызывает доверие.

### Советы по написанию текста рекламного объявления:

- излагайте простые и упрямые факты;
- не претендуйте на многое;
- не упоминайте о конкурентах;
- не преувеличивайте;
- будьте точны;
- если вы продаете технику, приведите технические данные;
- не убедительны слова «будет», «может», «мог бы» и т. п.
- не пишите о том, что должен делать покупатель, пишите только о том, что для него сделает товар.

#### Недостатки рекламных текстов:

Многословность. Реклама должна быть понятной и «читабельной».

Клише, штампы. Избитыми штампами можно испортить рекламный текст. Создается впечатление, что расхваливают устаревший товар.

Смысловая нечеткость. Тексты должны быть конкретными. Не загружайте текст лишней информацией, говорите только о том, что важно, что отличает ваш товар от других.

Неграмотная апелляция. Реклама должна подчеркивать интересы покупателя, а не сообщать мнение рекламодателя. Говорите о потребностях, чаяниях и желаниях потребителей.

Неумение использовать эвфемизмы. Эвфемизм — смягчение грубого, агрессивного или слишком прямого выражения (можно, например, употребить иносказание).

Использование отрицаний. Потребители лучше реагируют на положительную точку зрения.

Диффамация. Это передача ложной информации или ложный намек. Всегда проверяйте данные о рекламируемом товаре или услуге.

#### **Иллюстрации**

Степень воздействия текста рекламы на потребителя зависит также от качества рекламного изображения — шрифтов и иллюстрации, от того насколько удачно они подобраны и до какой степени сочетаемы.

В рекламе форма и содержание не обходятся друг без друга.

### **Основные требования к иллюстрациям**:

- иллюстрация должна возбуждать любопытство;
- никогда не ослабевает интерес к иллюстрациям, выполненным по принципу «до и после»;
- использование знакомых типажей повышает запоминаемость печатной рекламы;
- иллюстрации не следует перегружать деталями;
- запоминаемость цветной фотографии в 2 раза выше, чем черно-белой.

# **Основные виды визуальных средств в рекламе:**

*Иллюстрация* — своеобразная приманка для читателей — чем она примечательнее, тем большее число людей заинтересуется текстом.

*Фотографии* предпочтительнее рисунков. Они более достоверны, лучше запоминаются, вызывают особый интерес.

*Рисунки*. Несмотря на преимущества фотографий, зачастую удобнее использовать рисованные иллюстрации. В рисунке возможна недоступная фотографии гиперболизация.

# **Визуальные образы и средства, используемые в рекламе:**

- 1. Упаковка продукта.
- 2. Только товар.
- 3. Товар в процессе использования.
- 4. Способы применения товара.
- 5. Сравнение товаров (особенно убедительны такие иллюстрации).
- 6. Демонстрация полезности товара.

7. Юмор (очень популярен в рекламе, но неосторожная шутка может подорвать доверие потребителя).

8. Свидетельство (фотография человека, расхваливающего товар).

9. Негативный аргумент (показать то, что произойдет, если не использовать предлагаемую продукцию).

# **Конструирование упаковки товара**

Упаковка должна быть такой, чтобы *товар сам просился в руки*.

Грамотно оформленная упаковка — один из элементов фирменного стиля.

*Упаковка должна*:

1. Дать описание товара, перечислить потребителю его функции и объяснить преимущества. Кроме слов здесь не последнюю роль играет общий дизайн и рисунки.

2. Создать образ товара. Например, для дорогого шоколада упаковка должна выглядеть дорогой.

3. Предоставить необходимую информацию о товаре. Например, для продуктов питания перечислить ингридиенты, калории и т. п.

4. Детская упаковка иногда может выполнять образовательную или развлекательную функцию.

5. Обеспечить экономичное размещение на полках.

6. Обозначить реальную стоимость товара.

7. Быть экологичной.

Упаковка создает индивидуальный образ товара и позволяет легко распознать его среди множества других, а также поддерживает торговую марку фирмы.

#### **Психология цветового восприятия упаковки**

*Черный.* Передает ощущение сложности, высокой технологичности, создает впечатление высокой стоимости. Хорош в качестве фона и для обрамления.

*Золотистый.* Ассоциируется с высоким качеством и ценой.

*Красный.* Самый горячий цвет с самой высокой побудительной способностью — «призывом к действию». Наилучший цвет для упаковок супов и сигарет.

*Коричневый.* Мужской цвет, ассоциируется с землей, зрелостью, теплом, комфортом — сущностью мужественности. Весьма способствует продаже любого товара.

*Желтый.* Броский особенно в сочетании с черным. Очень хорош и «физиологически оправдан» на упаковках зерновых продуктов, лимонов и цитрусовых.

*Оранжевый.* Самый «съедобный» цвет, особенно его коричневатый оттенок. Напоминает об осени и вкусных вещах.

*Зеленый.* Символ здоровья и свежести. Часто используется для упаковки жевательных резинок, зубной пасты.

*Голубой.* Самый холодный и привлекательный цвет. Эффективен на упаковках замороженных продуктов (создает ощущение холода и льда).

#### **Товарная этикетка**

Составной частью рекламы товара является *товарная этикетка* — средство передачи информации об изготовителе и некоторых свойствах и особенностях товара.

Этикетка, как правило, содержит изображение товарной марки (товарного знака).

Основное место в композиции этикетки отводится под логотип или иллюстрацию, текст сжат до минимума.

Этикетка разрабатывается в соответствии с фирменным стилем. Основные *требования* к этикетке:

- наличие необходимой информации (название, срок годности, цена и т. д.);
- способность привлечь внимание;
- соблюдение фирменного стиля;
- четкость отображения информации, читаемость.

# **Композиция рекламного объявления [6]**

В восприятии и воздействии рекламы на потребителя большую роль играет композиция рекламного объявления.

*Композиция* — упорядочение всех частей рекламного объявления.

Большинство воспринимают рекламу в такой последовательности: *смотрят на картинку, читают заголовок, читают текст рекламы.* 

Если хотя бы один из основных элементов не привлекает внимание потребителя, *эффективность* рекламы *снижается*.

Наиболее популярны композиции с *соотношением элементов*:

60–70% — площадь иллюстрации;

10–15% — площадь заголовка (заголовок может быть расположен выше или ниже иллюстрации);

20% — площадь, занимаемая текстом;

5–10% — площадь логотипа (рекомендуется размещать его в правом нижнем углу или внизу рекламного плаката).

# **Принципы построения композиции рекламы**

Композиция рекламы — расположение элементов рекламы на странице. Принципы ее построения:

1. *Равновесие*. Различается два вида равновесия:

*Формальное равновесие* — абсолютная симметрия используется для того, чтобы подчеркнуть достоинство, стабильность и консерватизм образа.

*Неформальное равновесие* — достижение визуального равновесия путем размещения элементов различных размеров, форм и цвета на разном расстоянии от оптического центра. Оптический центр находится примерно на одну восьмую выше физического или на расстоянии пяти восьмых от нижней границы плаката. Неформальное равновесие используется чаще, так как оно делает рекламу интереснее, образнее и эмоционально насыщеннее.

2. *Перемещение* — принцип построения рекламы, благодаря которому внимание потребителя направляется в нужной последовательности (например, взглядом, указателями и т. п.).

3. *Соразмерность*. Каждый компонент рекламы должен занимать площадь, пропорциональную его значимости в рекламе как едином целом.

4. *Контрастность*. Использование контрастных цветов, форм, размеров и стилей.

5. *Единство* — объединение всех элементов в неразрывное и гармоничное целое. Достигается равновесием, перемещением и пропорциональностью всех элементов композиции.

6. *Последовательность* — взаимосвязанность данной рекламы со всей рекламной компанией.

7. *Цвет*. Цветная реклама привлекает на 50% больше потребителей, чем черно-белая. Но надо учитывать, что в разных странах на цвета реагируют по-разному.

8. *Четкость и простота*. Перегруженность рекламы стилевым многообразием шрифтов, слишком мелкими буквами, негативным способом изображения (белым по черному), иллюстрациями в рамочках, нумерацией, ненужным текстом усложняет и загромождает композицию. Реклама становится нечитаемой, ее эффективность снижается.

9. *Выделение пробелами*. При ограничении текстовой части рекламы большими пробелами создается впечатление того, что текст находится в луче света.

# **Реклама: искусство слова [5]**

Рекламу можно определить как информацию о потребительских свойствах товаров и преимуществах различных видов услуг с целью их реализации и создания на них активного спроса.

*Критерий эффективности* рекламы — ее объективность и конкретность, правдивость и этичность, наличие в ней необходимой информации и правильность выдвинутых в пользу объекта рекламы доводов, а также направленность на адресат.

Все рекламные тексты должны — в разной степени — воздействовать на потребителя (читателя, слушателя, зрителя).

*Рекламные тексты* бывают:

1. Информационные (или ознакомительные).

- 2. Напоминающие.
- 3. Убеждающие.

В рекламном тексте важно умение формировать рекламный образ.

Рекламный образ создает конкретные представления о предмете и вызывает определенные чувства, которые в нужном направлении влияют на поведение потребителя.

При составлении рекламного текста необходимо учитывать многие моменты, в том числе неисчерпаемые возможности нашего языка, оптимальную композиционную структуру, психологию воздействия на получателя рекламы и психологию восприятия рекламного текста, т. к. рекламный текст читается по-особому.

Рекламный текст должен быть написан литературным языком. При его составлении учитывается литературная (речевая) норма.

С точки зрения нормативности реклама должна быть безупречной. Точность слова, формы и синтаксической конструкции, а также правильная расстановка знаков препинания — это правильная информация, культура речи, воздействующий текст.

# Самые распространенные ошибки:

1. Неверное словоупотребление. При выборе слова необходимо учитывать ряд условий. Всякое слово должно использоваться в соответствии с тем значением, которое ему присуще. Точное слово для выражения мысли — необходимое условие при составлении рекламного текста. Нарушение этого требования порождает речевые ошибки, что снижает эффективность слова. Реклама «не работает», не воздействует.

2. Многословие - распространенный недостаток рекламных текстов. Избыточность информации и ее недостаточность — враг рекламы.

3. Игнорирование связей с другими словами. У каждого слова сложились известные смысловые и фразеологические связи с другими словами. Их необходимо соблюдать. Игнорирование этих связей приводит к искажению мысли, затемняет смысл высказывания.

4. При выборе слова необходимо учитывать степень его распространенности и сферу распространения. Лексика русского языка состоит из слов общеупотребительных и имеющих ограниченные рамки использования (термины, профессионализмы, жаргонизмы).

Если в рекламе используется слово, которое потребитель — читатель (слушатель) не понимает, то до него не доходит информация, смысл рекламного текста. Проще говоря, он не понимает, о чем идет речь.

Если реклама предназначена широкой аудитории, то составитель должен учитывать, что не все могут знать узкоспециальные термины. Слова узкоспециального назначения не понятны широкой аудитории, поэтому при использовании они нуждаются в пояснениях, различного рода комментариях. А лучше всего заменять их словами общепонятными.

5. Грамматическое (морфологическое и синтаксическое) нарушение нормы в рекламе также весьма разнообразно. Это чаще всего неумение выбрать число, падеж, правильно построить предложение. Рекламный текст должен быть исключительно грамотным.

6. Рекламодатель должен быть предельно вежлив и должен соблюдать речевой этикет. Если мы используем грубые слова в рекламе, то тем самым отталкиваем потенциального клиента, потребителя.

7. Реклама — это искусство. Составителю текста всегда необходимо иметь в виду психологию воздействия рекламы на ее получателя.

Реклама достигает цели, если при ее составлении учитываются особенности человеческой психики.

Прежде всего реклама действует на сознательную и бессознательную сферы психики человека.

Бессознательное - совокупность психических явлений, не осознаваемых человеком. Вы можете что-либо видеть, неосознанно оценивать это и не проявлять никакой реакции. Однако при необходимости вы все вспомните и опените

# **ОСНОВНАЯ ЛИТЕРАТУРА**

- 1. Технология работы с текстами в текстовом процессоре Microsoft Word. Лабораторный практикум: учеб.-метод. пособие для студентов специальностей 1-47 01 01 «Издательское дело», 1-47 02 01 «Технология полиграфических производств», 1-36 06 01 «Полиграфическое оборудование и системы обработки информации» / авт.-сост. Н. Б. Каледина. – Минск: БГТУ, 2009. – 128 с.
- 2. Система стандартов по информации, библиотечному и издательскому делу (СИБИД). Библиографическая запись. Библиографическое описание. Общие требования и правила составления: ГОСТ 7.1–2003. – Введ. 2004–11–01. – Минск: Межгосударственный стандарт, 2004. – 48 с.
- 3. Гунько, С. Н. Словарь по полиграфии и полиграфической технологии. Понятия и определения / С. Н. Гунько, В. И. Демков. – Минск: ООО «Космополис-Универсал», 1995. – 230 с.
- 4. Стефанов, С. И. Полиграфия для рекламистов и не только / С. И. Стефанов. – М.: Гелла-принт, 2002. – 352 с.: ил. – (Рекламные технологии).
- 5. Кохтев, Н. Н. Реклама: искусство слова. Рекомендации для составителей рекламных текстов / Н. Н. Кохтев. – М.: Изд-во Московского ун-та, 1997. – 96 с.
- 6. Яцюк, О. Г. Компьютерные технологии в дизайне. Эффективная реклама / О. Г. Яцюк, Э. Т. Романычева. – СПб.: БХВ-Петербург, 2002. – 432 с.: ил.
- 7. Правила набора и верстки: метод. указания / сост.: З. В. Гончарова, И. Г. Пиотух. – Минск: БГТУ, 2002. – 26 с.
- 8. Проекты (работы) курсовые. Требования и порядок подготовки, представление к защите и защита: СТП БГТУ 002–2007. – Взамен СТП БГТУ 05-11–91; введ. 2007–05–02. – Минск: БГТУ, 2007. – 40 с.
- 9. Технологическая инструкция по набору и верстке книжных, журнальных и газетных изданий с использованием компьютерных технологий: утв. Управлением науч.-техн. политики Госкомпечати Рос. Федерации. – М.: ВНИИ полиграфии, 1999. – 223 с.

# **ДОПОЛНИТЕЛЬНАЯ ЛИТЕРАТУРА**

- 1. Мильчин, А. Э. Издательский словарь-справочник / А. Э. Мильчин. М.: ОЛМА-Пресс, 2003. – 560 с.
- 2. Графический редактор CorelDRAW: лаб. практикум по дисциплине «Полиграфика и НИС» для студентов полиграфических специальностей / авт.-сост.: Н. Б. Каледина, З. В. Гончарова. – Минск: БГТУ,  $2005. - 140$  c.
- 3. Кулак, М. И. Допечатная подготовка газетных изданий с помощью настольных издательских систем: учеб. пособие для студентов специальности Т.14.01.00 «Технология полиграфических производств», Т.14.02.00 «Полиграфическое оборудование и средства обработки информации», Т.14.03.00 «Издательское дело» / М. И. Кулак, Т. А. Долгова. – Минск: БГТУ, 2000. – 161 с.: ил.
- 4. Новиков, Ф. А. Microsoft Word 2003 / Ф. А. Новиков. СПб.: БХВ-Петербург, 2004. – 976 с.
- 5. Меженный, А. О. Самоучитель Microsoft Word 2003 / А. О. Меженный. – М.: Диалектика, 2004. – 272 с.
- 6. Краинский, И. В. Microsoft Word 2007 / И. В. Краинский. СПб.: Питер, 2008. – 240 с.
- 7. Смирнова, О. В. Word 2007 на практике / О. В. Смирнова. Ростов н/Д: Феникс, 2009. – 160 с.: ил.
- 8. Корнеев, А. П. Microsoft Word 2007. Работа с текстом / А. П. Корнеев, Н. А. Минеева, П. П. Колосков. – М.: Наука и техника, 2009. – 80 с.
- 9. Гурский, Ю. CorelDRAW 12. Трюки и эффекты / Ю. Гурский, И. Гурская, А. Жвалевский. – СПб.: Питер, 2004. – 464 с.
- 10. Бурлаков, М. В. CorelDRAW 12 / М. В. Бурлаков. СПб.: БХВ-Петербург, 2004. – 720 с.
- 11. Миронов, Д. Ф. CorelDRAW 12: учебный курс / Д. Ф. Миронов.– СПб.: Питер, 2004. – 442 с.
- 12. Ковтанюк, Ю. Рисуем на компьютере в CorelDRAW Х3/Х4. Самоучитель / Ю. Ковтанюк. – М.: ДМК, 2008. – 544 с.
- 13. Ковтанюк, Ю. CorelDRAW для дизайнера: под Windows Vista / Ю. Ковтанюк. – М.: МК-Пресс, 2008. – 1648 с.
- 14. Ковтанюк, Ю. CorelDRAW Х4: официальная русская версия / Ю. Ковтанюк. – М.: МК-Пресс, 2008. – 560 с.
- 15. Глушаков, С. В. CorelDRAW Х4 / С. В. Глушаков. М.: АСТ, 2008. 476 с.

# **СОДЕРЖАНИЕ**

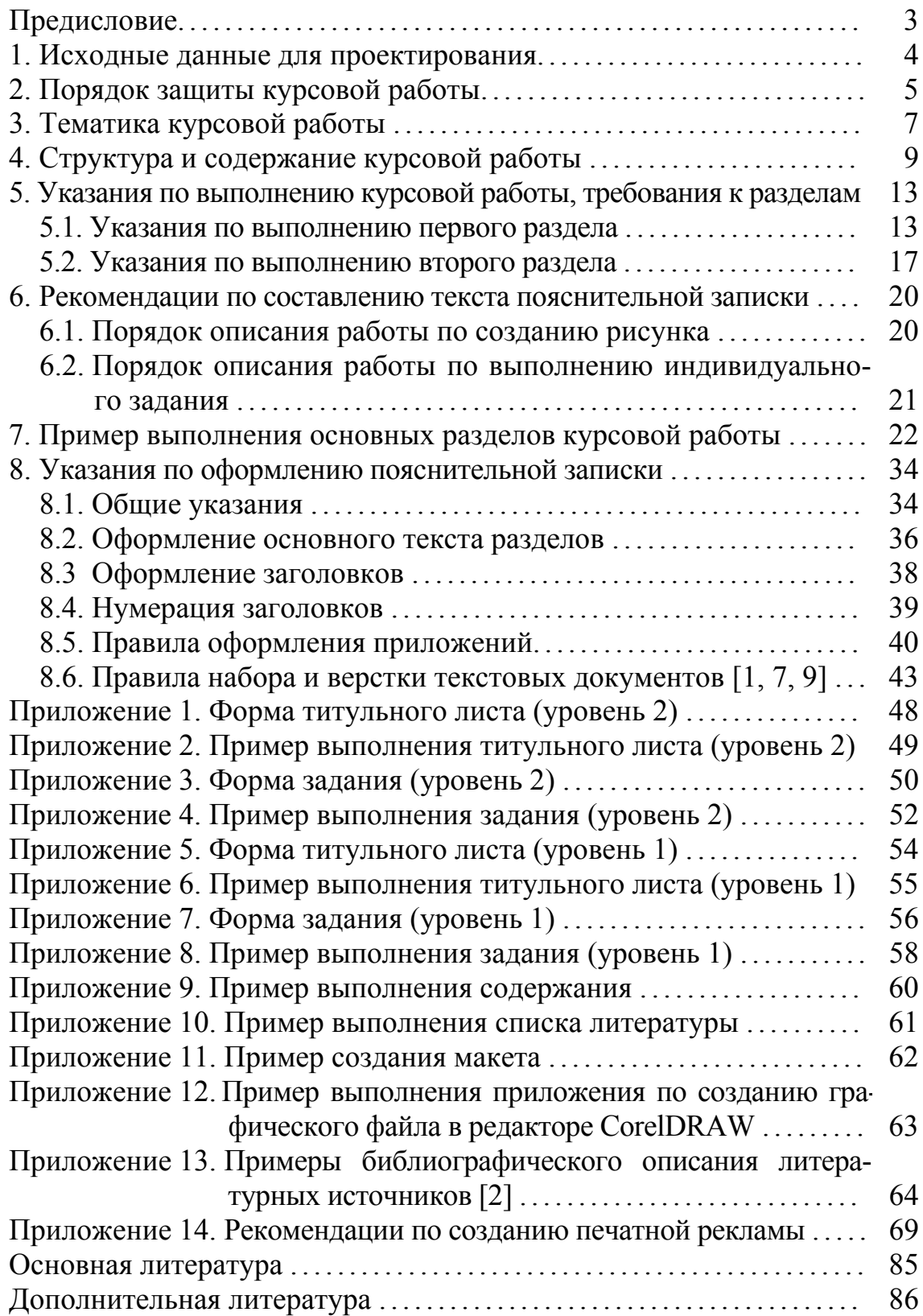

Учебное издание

**Гончарова** Зоя Валентиновна **Каледина** Наталья Борисовна

# **ПОЛИГРАФИКА КУРСОВОЕ ПРОЕКТИРОВАНИЕ**

Учебно-методическое пособие

Редактор *О. П. Приходько* Компьютерный набор и верстка *З. В. Гончарова* Корректор *О. П. Приходько*

Подписано в печать 22.02.12. Формат  $60\times84^{1/16}$ . Бумага офсетная. Гарнитура Таймс. Печать офсетная. Усл. печ. л. 5,2. Уч.-изд. л. 5,3. Тираж 150 экз. Заказ .

Издатель и полиграфическое исполнение: УО «Белорусский государственный технологический университет». ЛИ № 02330/0549423 от 18.04.2009. ЛП № 02330/0150477 от 16.01.2009. Ул. Свердлова, 13а, 220006, г. Минск.